## Studio 1: Folio 2

**First name**:**Qiannyu Last name**:**Ma**

**Masters of Animation, Games and Interactivity (MAGI), School of Design, RMIT University, Melbourne, Australia** 

**s3735632@rmit.student.edu.au**

#### **Abstract**

I am interested in motion sensing interaction because it releases people from input hardware. Without the limitation of this equipment, people could interact with games or program by their hand gesture and body motion directly. I like the way which reduces the limitation between audience and interactive stuff and increase the immersion. So I would like to take this chance to learn and experiment motion sensing interaction and connect this interactive method with my artwork. In the end, I will create an interactive scene or image

I used Processing program software which is powerful for graphics interaction to try simple interaction with the mouse. Then I will connect Kinect sensor with Processing to achieve motion sensing **interaction** 

**Authors Keywords**: motion sensing, interaction, scene/image

### Introduction

I am going to create a motion sensing interactive scene which is same as folio 1. Audiences could interact with my scene using their body directly without any input equipment.

Motion sensing interaction is not a new technology in the era when technology is developed and iterated by leaps and bounds. However, it still takes an important place in the interaction field because it reduces the limitation between people and interactive stuff and increases acceptability.

Actually, connect motion sensing interaction with VR is the most popular way now which make audiences immerse in scenes totally and reality. However, I am not going to use VR this time because people need to wear or hold VR equipment when they interact with VR scenes. I hope that free people from equipment and back to the natural and original interaction way—using hand and body.

Several years ago, I saw a motion sensing football shooting game in a shopping mall.

No matter the age and gender, all customers would like to try the simple game which does not require complicated operation and devices, the only thing they need to do is kicking their legs. So 2 or 3 years old children can play, 70 or 80 years old people can play, the women wear high-heeled shoes can play. I think this example exactly show that motion sensing interaction reduces the limitation between people and interactive stuff and increase acceptability.

In folio 2 I mainly focused on 2 part: code and design. In coding part, I learned how to connect Kinect sensor with Processing at first and then coded some motion sensing interaction functions in Processing with Kinect sensor. In design part, I pay much attention to thinking about what kind of scene I should have, and what kind of interaction suit for the scene.

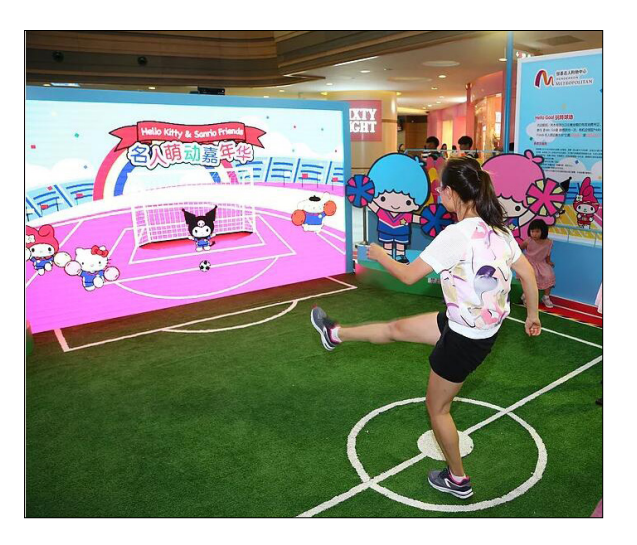

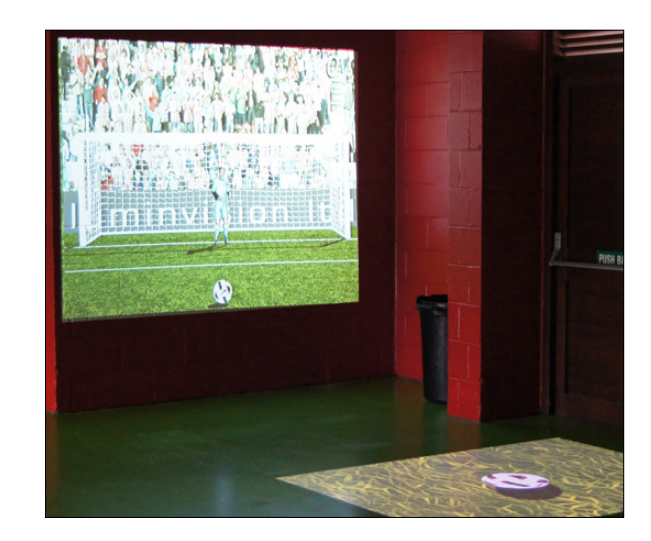

### Related Work (1/3)

Through research, I find that motion sensing interaction could be applied in many fields for example education, business, and entertainment. I want to make something fun and interesting so I think my work belongs to entertainment filed.

Here are some great examples of using motion sensing interaction in the entertainment field which inspire me a lot.

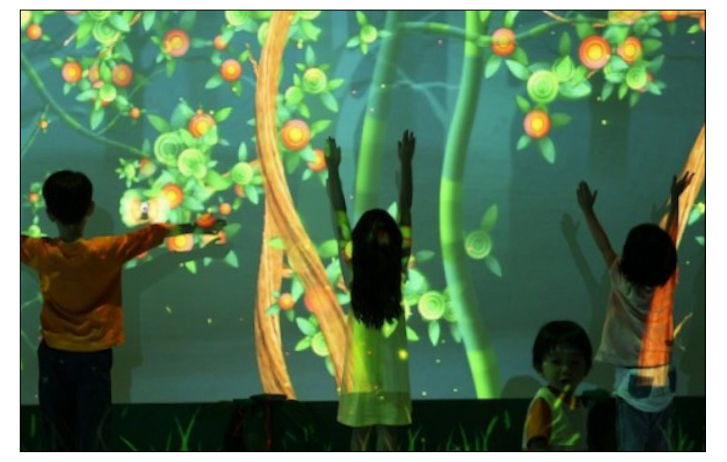

#### Funky Forest Interactive Ecosystem

Funky Forest is a wild and interactive ecosystem where children manage the resources to influence the environment around them. Children could create new plants by certain body pose.

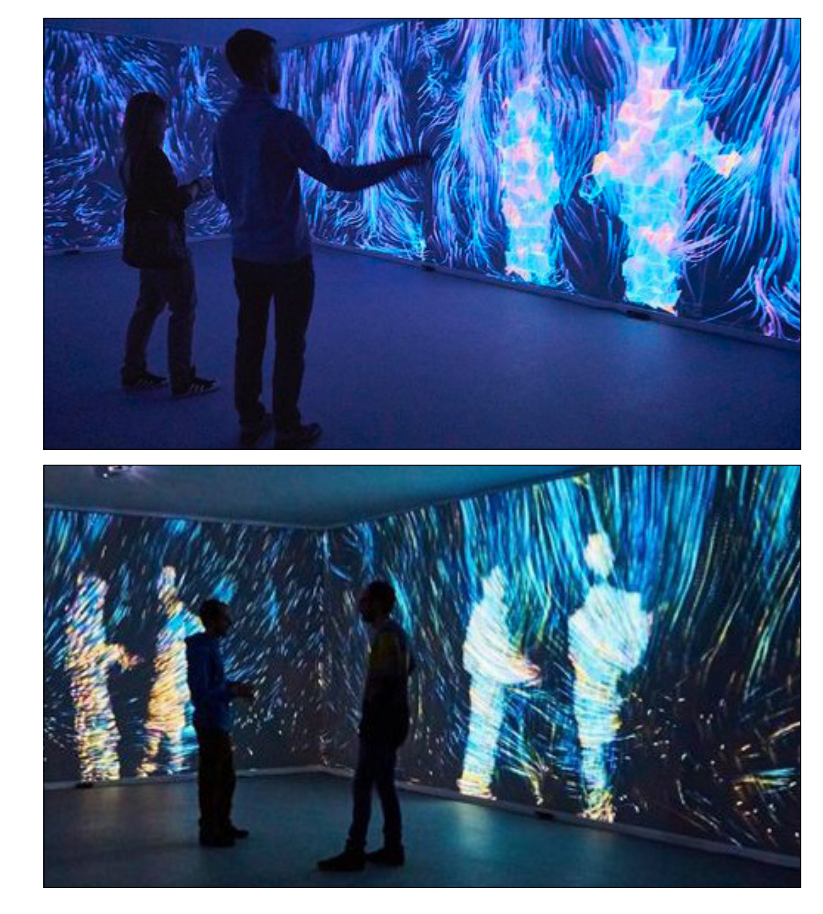

#### Quantum Space

When people walk to screen, particles would form When people walk to the screen, particles would form their figures which could change as their motion. Designer wants to offer audiences an experience which feels like communicate with the universe and immerse in "digital meditation".

### Related Work (2/3)

#### Motion sensing interaction & Entertainment

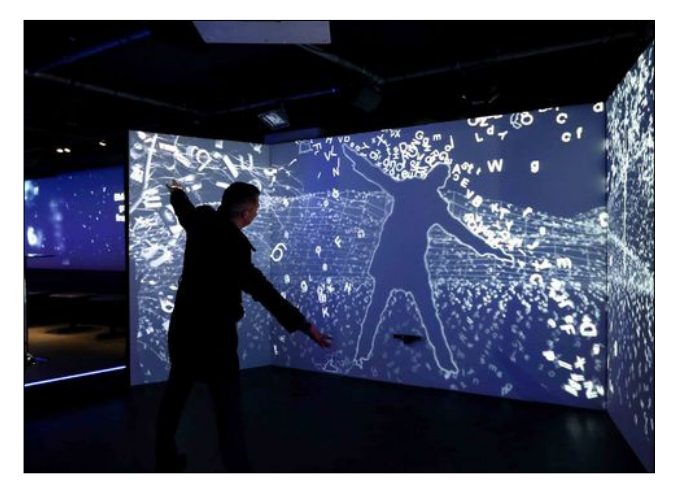

The world of letters

Letters fall down incessantly and people could block letters' way by their body. In this way, create a fresh scene and interaction between people and letters which cannot achieve in the real world.

#### Inspiration from related work

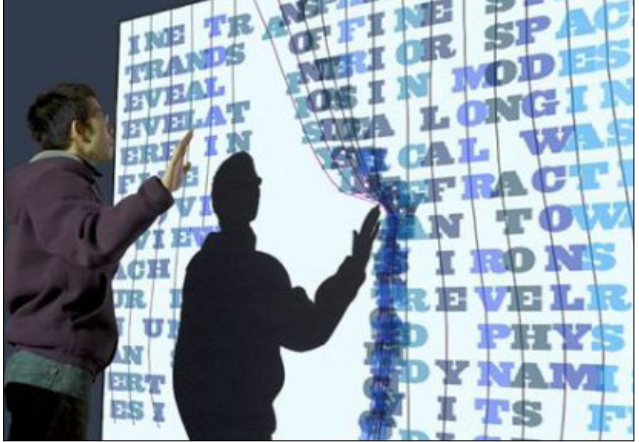

Text curtain

The curtain is formed by text lines. People could move the text lines by hand. The text curtain is very creative which could audience freshness.

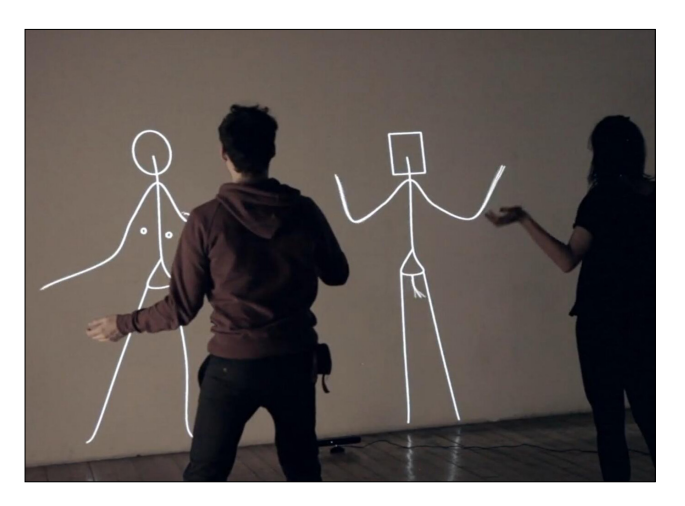

### EGO

The interactive installation EGO re-stages and reverses the process of alienation by enhancing and deforming the mirror image by the movements of the users.

The examples of Motion sensing interaction & Entertainment inspire me a lot. Most Motion sensing interaction & Entertainment examples show an incredible world where people could see and do what they cannot do in the real world. Use natural and original interaction way (motion sensing interaction) and the incredible interactive content to bring the audience a playful and immerse experience is what I want to achieve in my project.

#### Analyze of related work

Comparing these example, I find some helpful point:

#### 1. Audience's figure could be or not be a part of the scene on screen.

For example, in Funky Forest, children's figure would not show on screen; in the world of letters, audience figure is shown on screen.

#### 2. Audiences could interact with objects in scene or all scene.

For example in the world of letters, audiences just interact with the letters, the background is non-interactive. In Quantum Space, the whole scene is interactive, every particle could transform as audiences' motion.

#### 3. Interaction result could be transformation, displacement and creating new objects.

Transformation: Text curtain Displacement: The world of letters Creating new objects: Funky Forest Creating new object& transformation& displacement: Quantum Space, Fitting room, Be the bird.

4. Whole body movement, hand movement, specific body pose, and specific gesture are mainly used to interact.

### How it works

There are a number of ways to achieve motion sensing interaction, here are some methods applied mainly in industry:

Kinect sensor + Processing Kinect sensor + Unity Leap motion + Processing Leap motion + Unity

I am going to using Kinect sensor + Processing as the main way to achieve motion sensing interaction. There are 3 reasons: 1. Kinect could capture whole body motion rather than just hand part like Leap motion; 2. As I want to create a simple interaction sense rather than a game, using processing is a more simple and effective to achieve the project; 3. There are many learning resources online about interactive coding with processing and Kinect, which is easier for me to start with these tutorials.

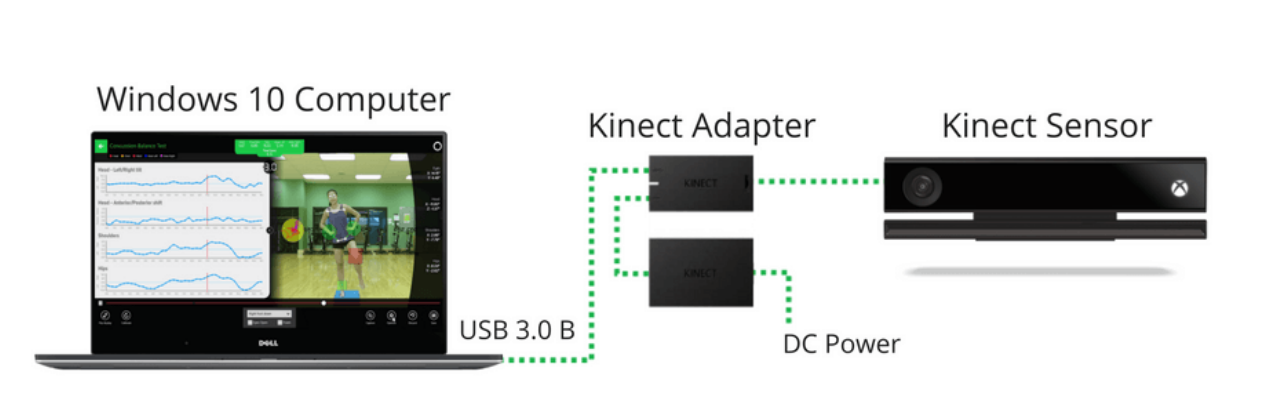

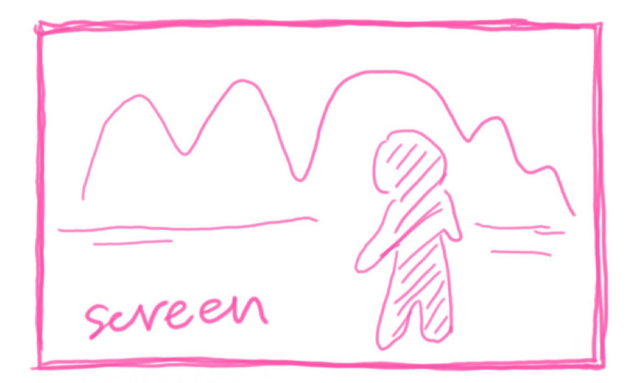

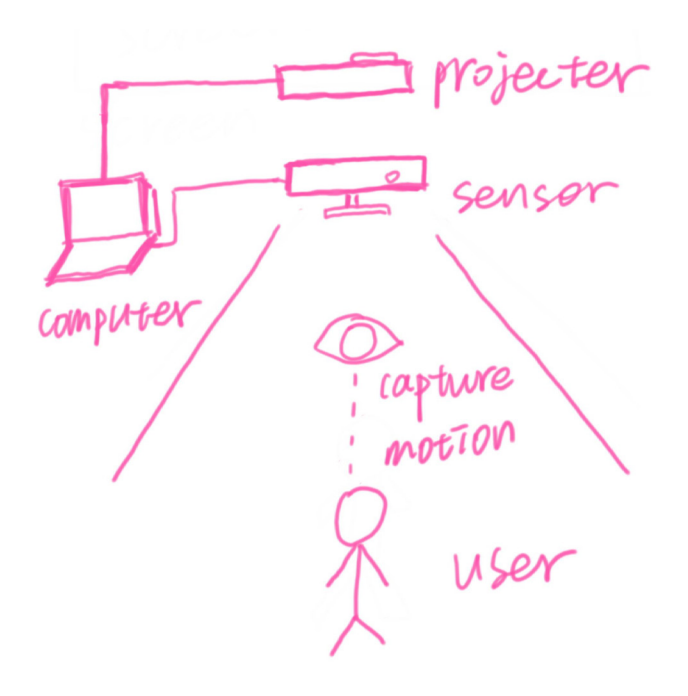

### Reflect Folio 1 and plan Folio 2

In folio 1, I learned some basic functions of processing, achieved simple mouse interaction in processing and generally know how Kinect sensor works with Processing, which is an important foundation of achieving motion sensing interaction with processing and Kinect sensor.

In folio 2, I need to:

Step 1. Test Kinect.

Step 2. Motion sensing interactions.

Step 3. Refine or redesign scene.

Step 4. Add interactions in my scene. Think about how people interact with my scene and what kind of interactions suit my scene, then achieve them.

Step 5. Create challenges. For example put some objects at a higher place which attract people to jump to catch them, in order to make the scene more playful.

Step 6. Test and Fix bugs ( whole process task)

I will explain each step detailedly in the following.

### Step 1. Test Kinect

The first step is connecting the Kinect sensor with my computer and test it with processing. There are some things need to prepare in order to make Kinect work with processing.

Windows 8 and Windows Embedded Standard 8 Processing 3+ Microsoft Kinect SDK 2.0 Kinect V2 library

luckily, my Kinect works well with my computer and processing. The good news is that Kinect V2 library provides some example codes help me get into it. So I run some examples and want to see what would happen.

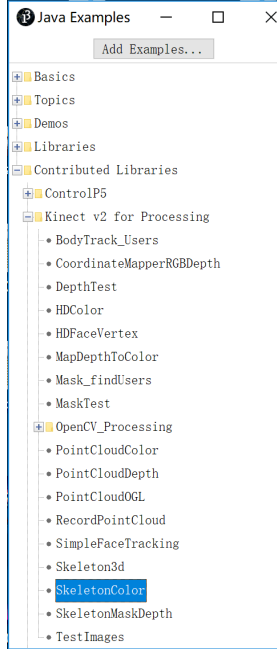

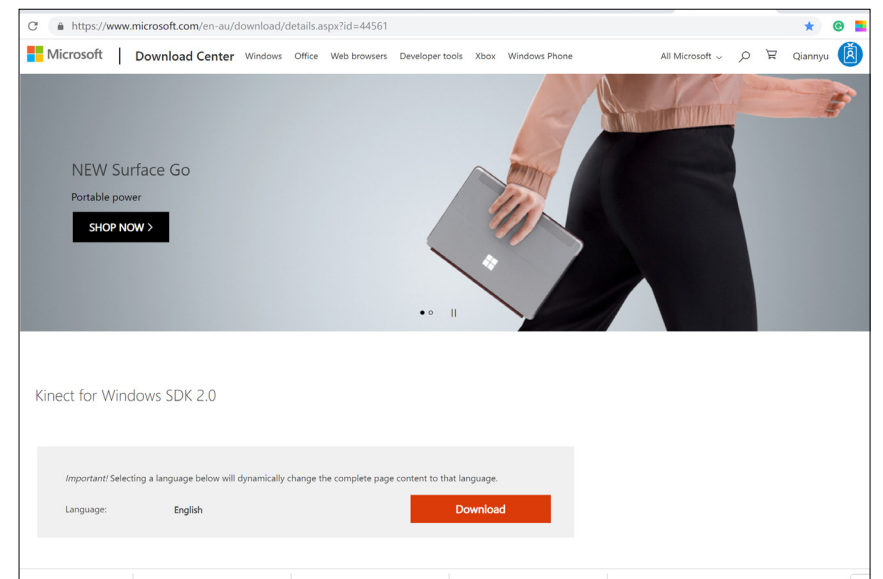

Microsoft Kinect SDK 2.0 download page

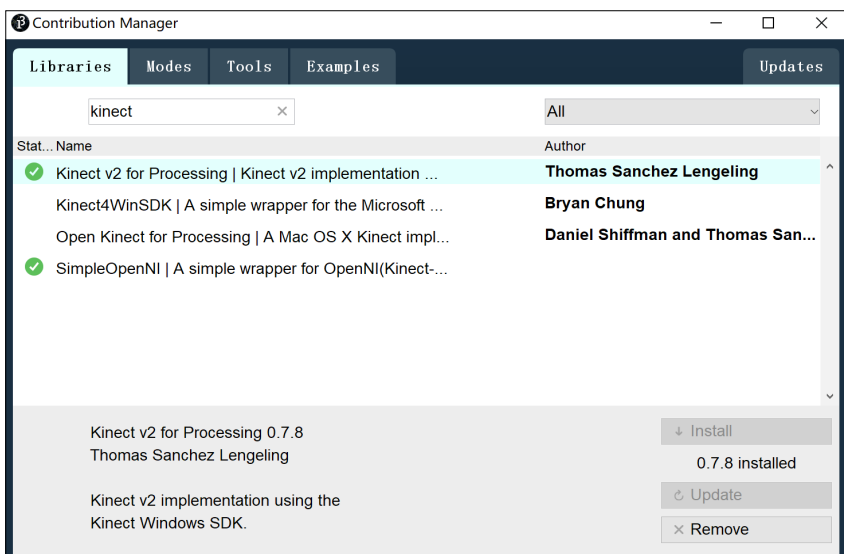

Examples list Kinect V2 library install page (inside Processing)

#### **13** TestImages | Processing 3.4

#### 文件 编辑 速写本 调试 工具 帮助

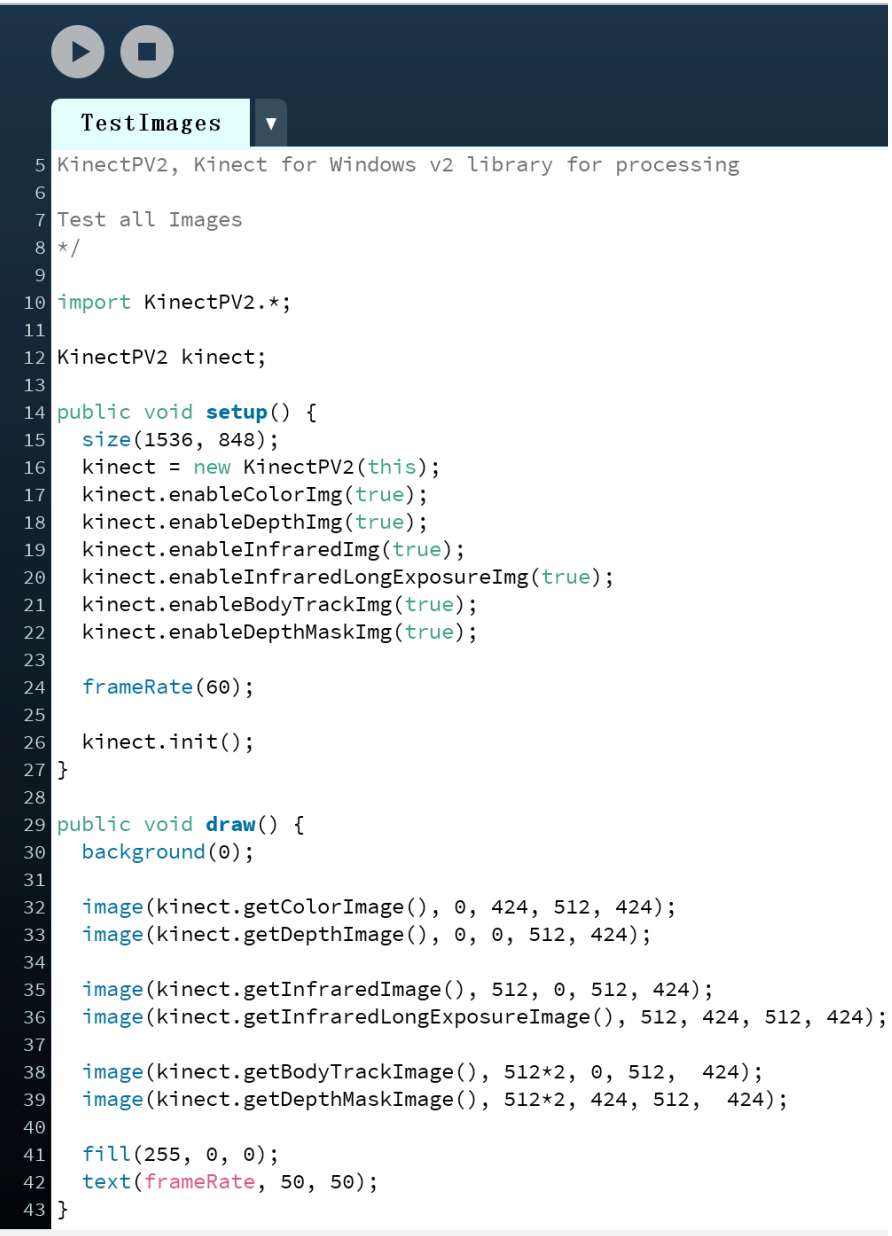

### Step 1. Test Kinect

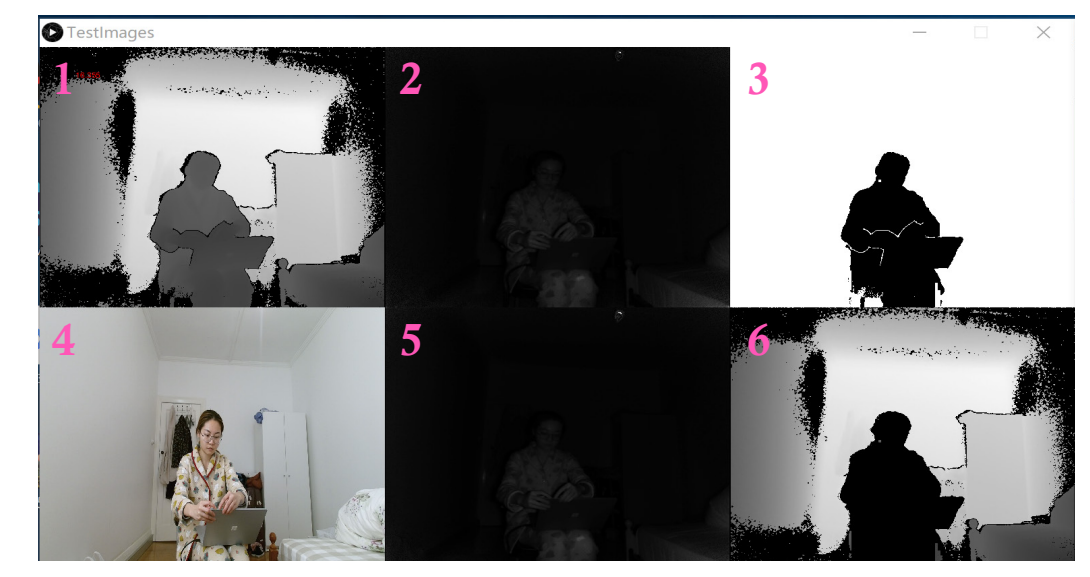

#### 1.1 Different images tsest

This is the result of the Image test example in Kinect PV2 library. This example shows 6 image wich Kinect sensor provides for developers.

1.Depth image 2.Infrared image 3.Body track image 4.Color image 5.Infrared long exposure image 6.Depth mask image

Body track image helps me a lot in following steps because it only recognizes people figures. I could create user silhouette and merge it into my scene.

### Step 1. Test Kinect

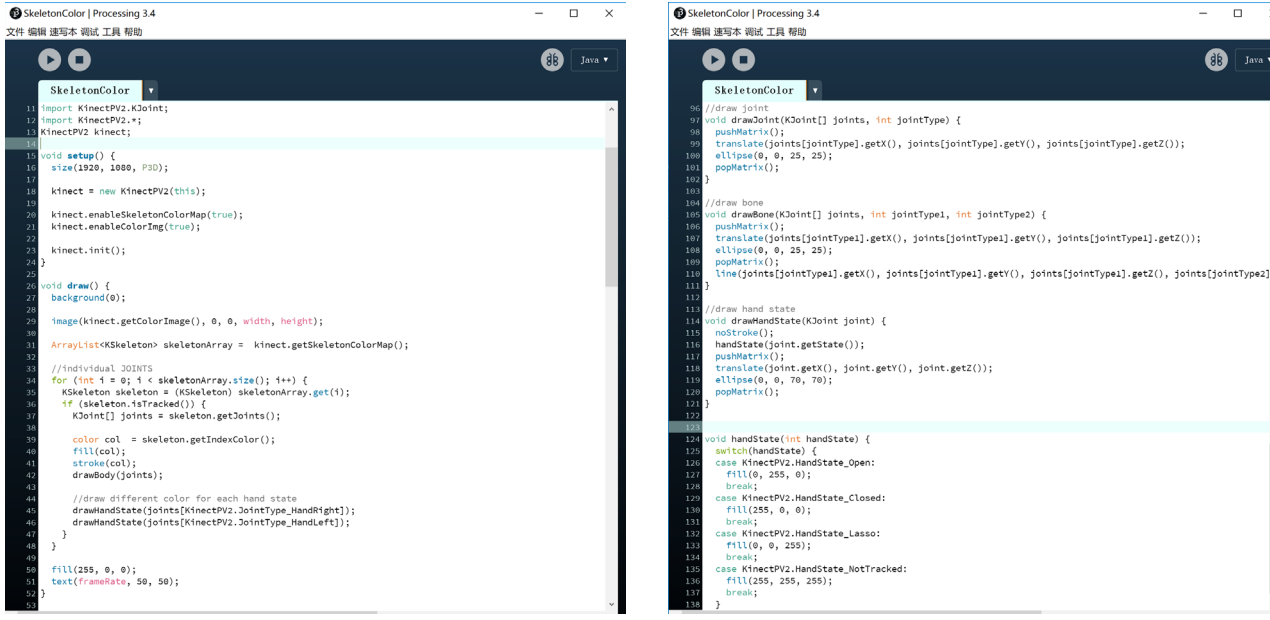

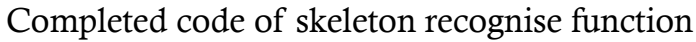

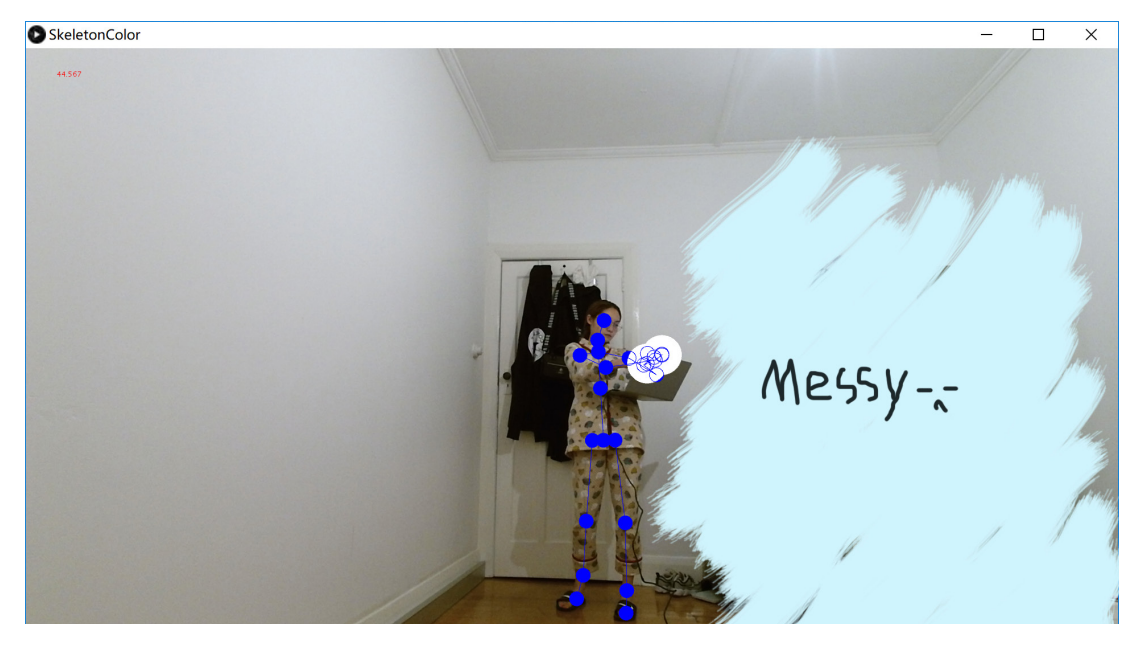

### 1.2 Skeletion recognise

 $\Box$   $\times$ 

 $\bigoplus$   $\bigcap$  Java v

SkeletonColor | Processing 3.4

SkeletonColor

Right Leg

улким волт<br>oid drawBody(KJoint[] joints) {<br>-drawBone(ioints, KinectPV2,JointTvpe\_Head, KinectPV2,JointTvpe\_Neck);

drawBone(joints, KineetPY2.JointType\_Neck, KineetPY2.JointType\_SpineShoulder);<br>drawBone(joints, KineetPY2.JointType\_Beck, KineetPY2.JointType\_SpineShoulder);<br>drawBone(joints, KineetPY2.JointType\_SpineBhoulder, KineetPY2.Jo

ulamouncylonius, kinectPrz.Jountrype\_SpineShoulder, KinectPrz.Jountrype\_ShoulderRightly<br>drawBone(joints, KinectPrz.Jointrype\_SpineShoulder, KinectPrz.Jointrype\_ShoulderRightly<br>drawBone(joints, KinectPrz.Jointrype\_SpineShou

drawRona(ininte KinactDV) JointTune ShouldarPicht KinactDV) JointTune ElbowDicht) drawDone(joints, KinectPV2.JointType\_Slbou@fisht, KinectPV2.JointType\_WristRight);<br>drawBone(joints, KinectPV2.JointType\_WristRight, KinectPV2.JointType\_WristRight);<br>drawBone(joints, KinectPV2.JointType\_WristRight, KinectPV

drawBone(joints, KinectPV2.JointType\_WristRight, KinectPV2.JointType\_ThumbRight);

:<br>drawBone(joints, KinectPV2.JointType\_ElbowLeft, KinectPV2.JointType\_WristLeft)

//www.helpoints, Kinectriz.com/rype\_nanutert, Kinectriz.com/rype\_nanut-pterty<br>drawBone(joints, KinectPV2.JointType\_WristLeft, KinectPV2.JointType\_ThumbLeft);

drawBone(ioints, KinectPV2.JointTvpe HipRight, KinectPV2.JointTvpe KneeRight);

drawBone(joints, KinectPV2.JointType\_KneeRight, KinectPV2.JointType\_AnkleRight);<br>drawBone(joints, KinectPV2.JointType\_AnkleRight);<br>drawBone(joints, KinectPV2.JointType\_AnkleRight, KinectPV2.JointType\_FootRight);

drawBone(joints, KinectPV2.JointType\_HipLeft, KinectPV2.JointType\_KneeLeft):

drawJoint(joints, KinectPV2.JointType\_HandTipLeft);

drawJoint(joints, KinectPV2.JointType\_HandTipRight)

drawJoint(joints, KinectPV2.JointType\_FootLeft);<br>drawJoint(joints, KinectPV2.JointType\_FootLeft);<br>drawJoint(joints, KinectPV2.JointType\_FootRight);

drawJoint(ioints, KinectPV2.JointType ThumbLeft): drawJoint(joints, KinectPV2.JointType\_ThumbRight)

drawJoint(joints, KinectPV2.JointType\_Head);

drawBone(joints, KinectPV2.JointType\_KneeLeft, KinectPV2.JointType\_AnkleLeft);<br>drawBone(joints, KinectPV2.JointType\_AnkleLeft, KinectPV2.JointType\_FootLeft);

drawBone(joints, KinectPV2.JointTvpe WristLeft, KinectPV2.JointTvpe HandLeft); 

/ Leri Arm<br>drawBone(joints, KinectPV2.JointType\_ShoulderLeft, KinectPV2.JointType\_ElbowLeft);

文件 编辑 速写本 调试 工具 帮助

**DAM RODY** 

00

 $\times$ 

 $\bigcirc$   $\bigcirc$   $\bigcirc$   $\bigcirc$ 

This is another example in Kinect PV2 library. This example provides the skeleton recognization function.

It is very powerful because it provides the coordinates of joints. I could create interaction between objects and joints for example catch objects when I get these joints' coordinates.

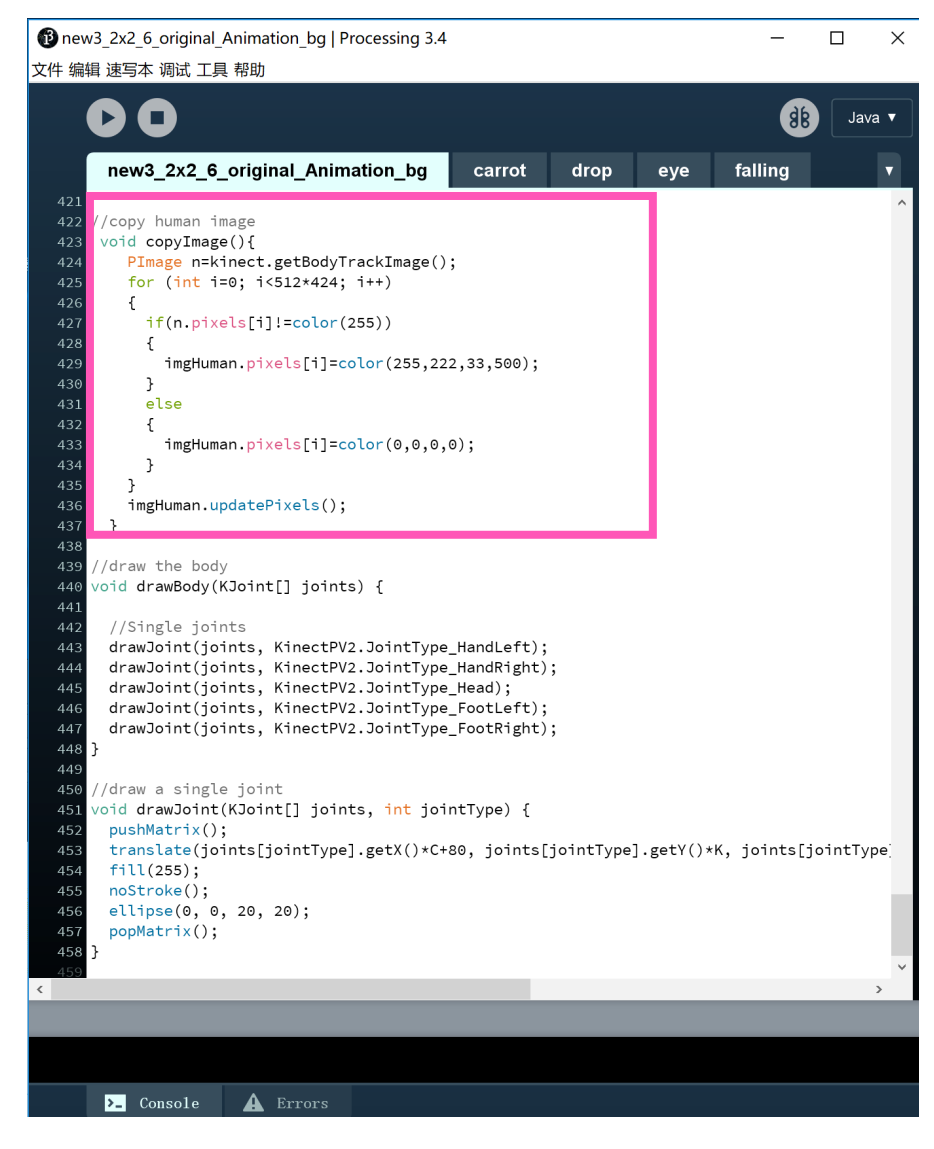

After testing Kinect and making sure it works well, I started to try basic motion sensing interactions.

#### 2.1 User Silhouette

The first thing I did was creating user silhouette. I want that users could see themselves in my scene, which feels like they are in my scene. In this way, the immersion could be created.

Although Kinect provides Body track image, it could not be used directly in my scene because it is non-transparent and cover my scene completely. So I wrote a new function called copyImage which could only copy the black pixels from Body track image to my scene. In this way, the user silhouette shows on my scene.

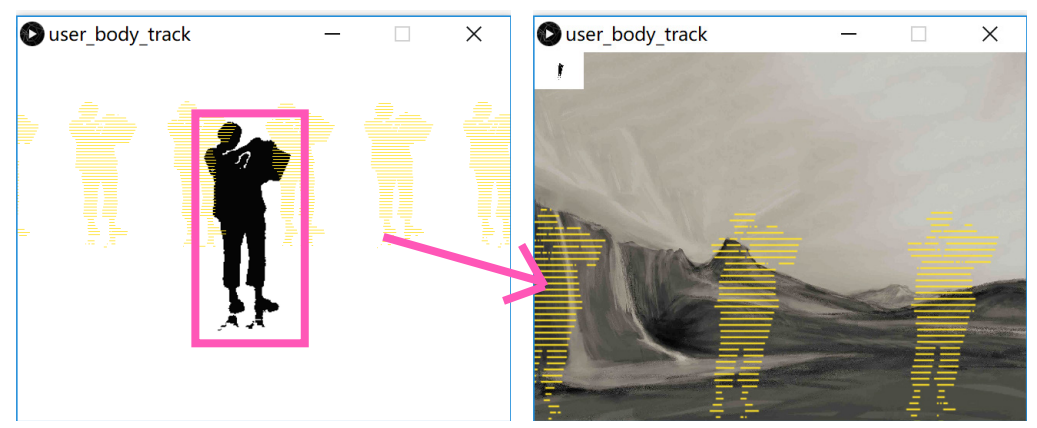

Copy black pixels from body track image, give change black pixels to yollow and past in my scene

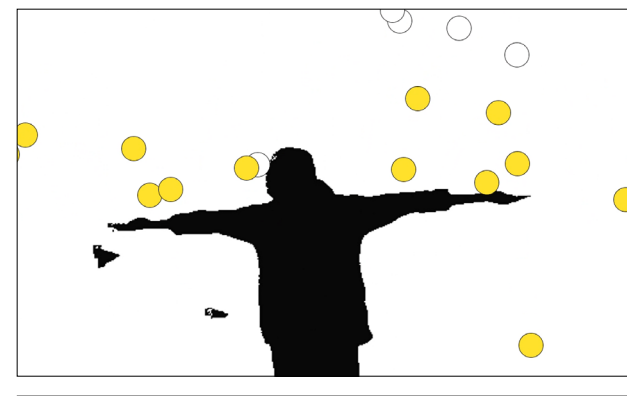

### 2.2 Catch falling bubbles by body

I achieved endless falling bubbles in folio 1, so I tried to make the bubbles interactive first. If the bubbles fall on the user silhouette they would stop falling, go up and change color, which looks like users could catch these bubbles by their body.

My user silhouette is in yellow which means all pixels of the user silhouette are yellow. So the key to achieving this function is that judge if the bubbles encounter the yellow pixels.

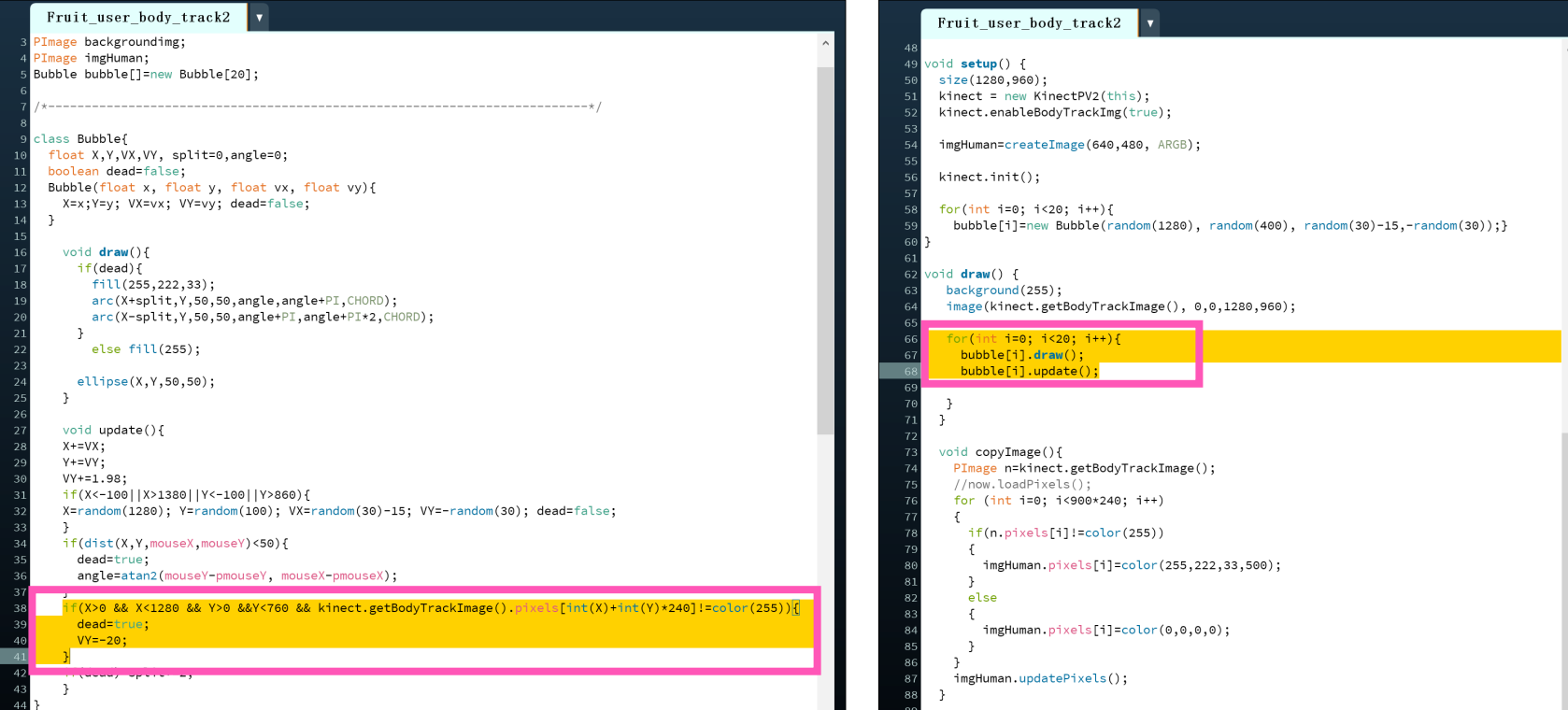

Wirte a class called Bubble which gives endless falling bubbles.

Write Catch function in bubble update function

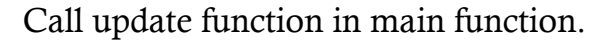

### 2.3 Use left hand as trigger

Use left hand as a trigger is one of the most necessary and basic functions in motion sensing interaction.

As I mentioned before, Kinect PV2 library provides the skeleton recognize function. So Processing could know the coordinates of left hand real-time. On this basis, the key to achieving this function is judging if the distance between the left hand and object short enough. I set a range 100. If the distance shorter than 100 pixels, the object would change color which means the hand trigger something.

Not only left hand, but all the joints which could be recognized by Kinect could be used as triggers.

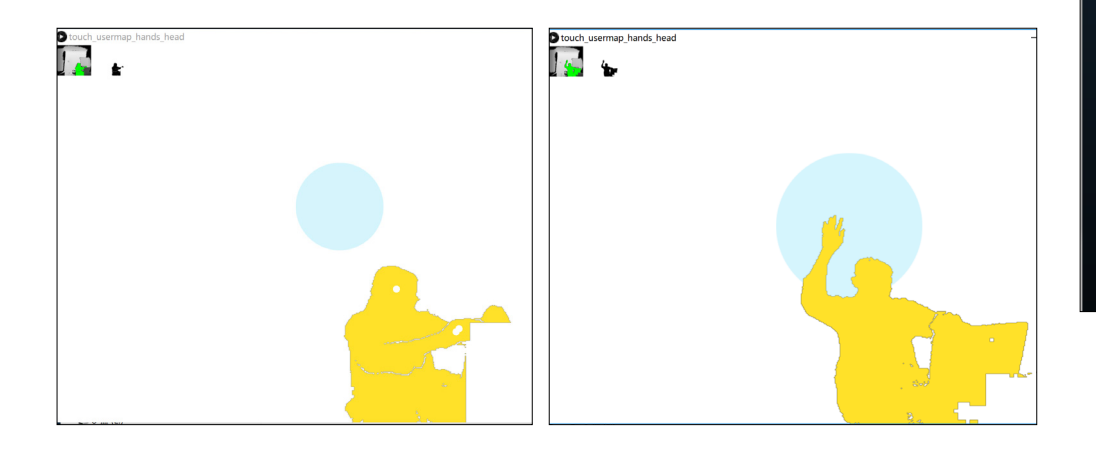

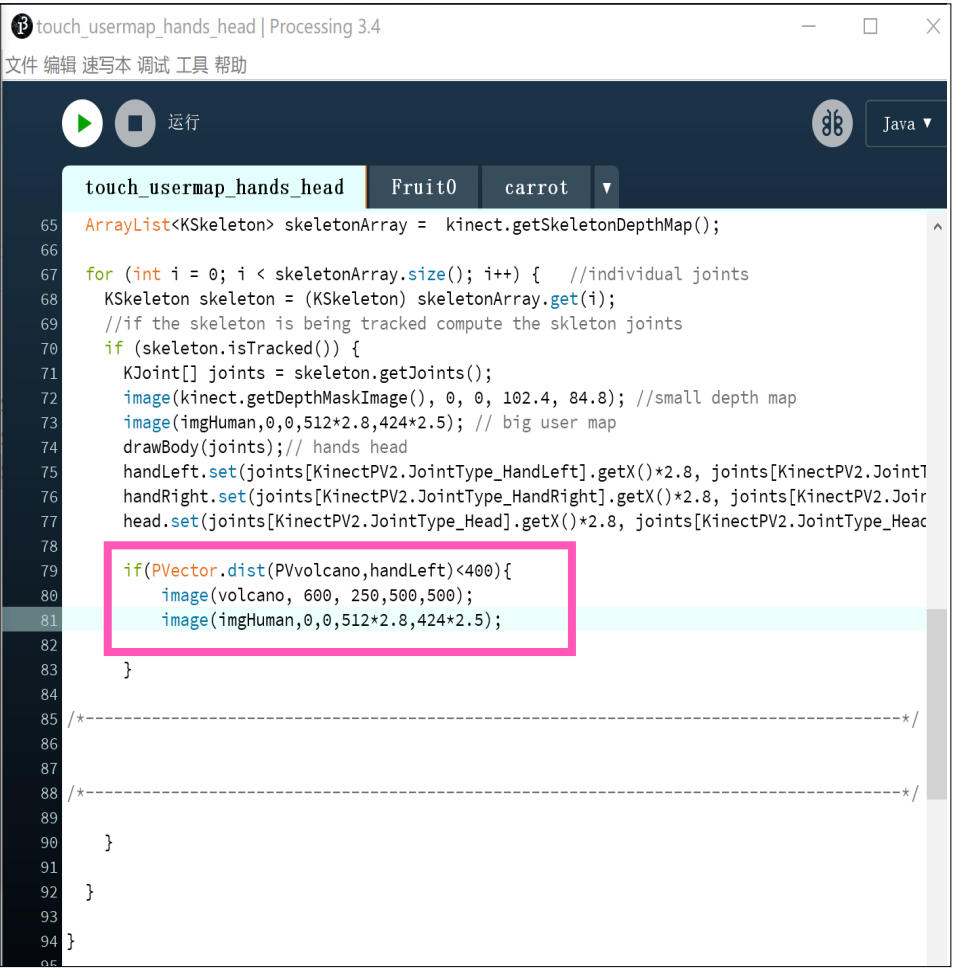

The key part of this function

### 2.4 Matchstick Men

Inspired by skeleton recognize function, I came up with an idea that I would probably create a matchstick man by simplifying and changing joints and skeletons' shapes.

I thickened all the bones and deleted unnecessary joints just keeping head, left hand, right hand, left foot and right foot. And enlarge head joint making the head joint become a big circle. In this way, the skeleton looks like matchstick men. I think it is an interesting way to cartoon users figures.

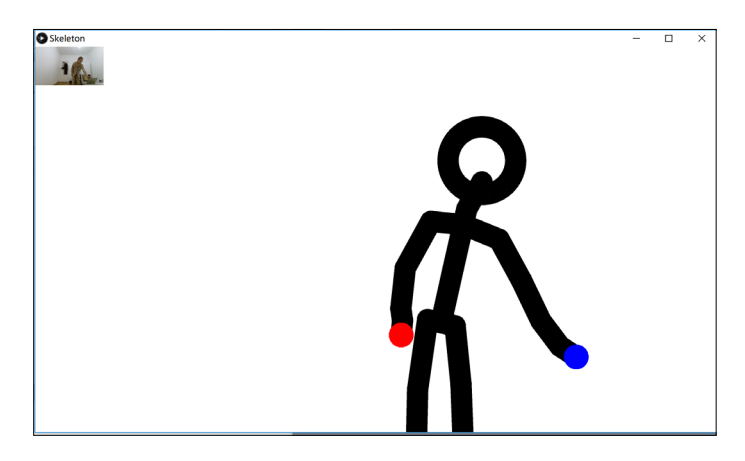

The key part of this function is that change the shape of bones and joints based on skeleton recognize function.

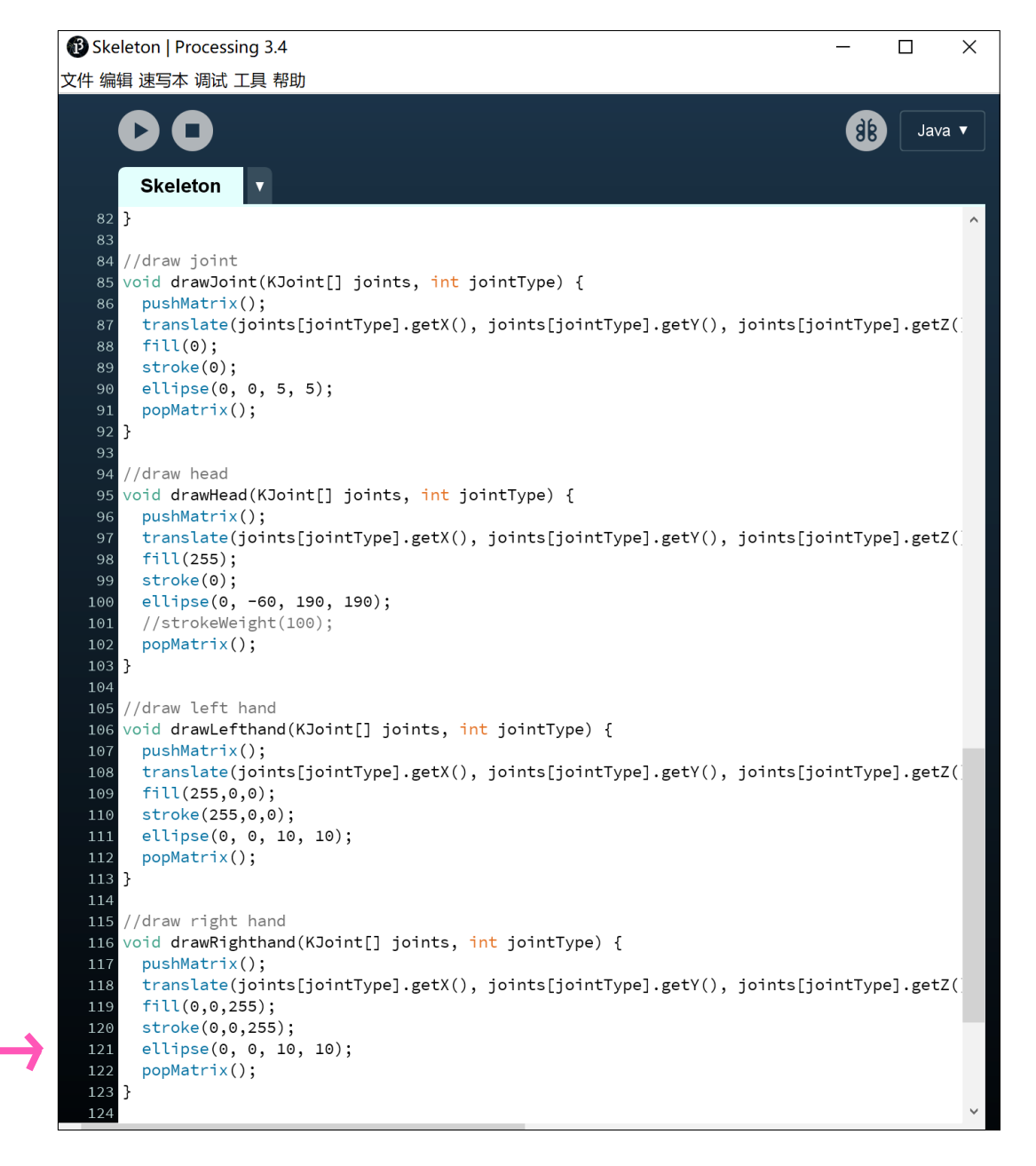

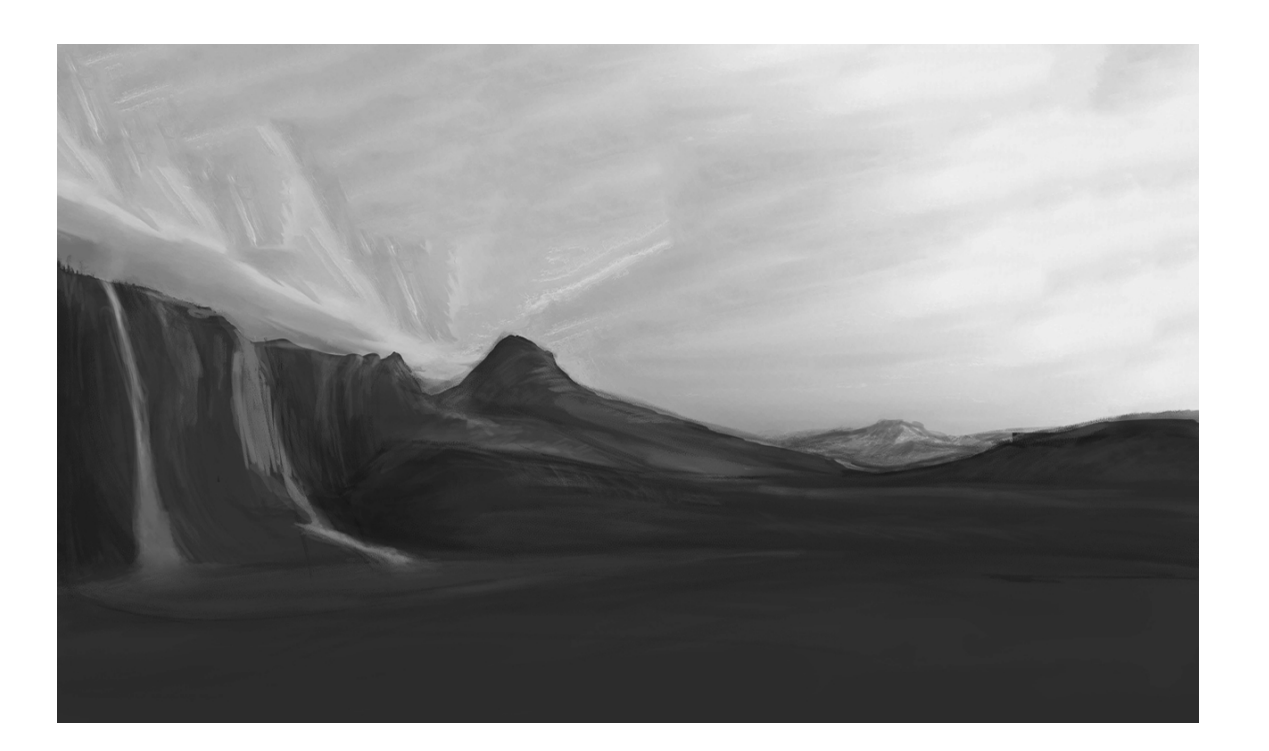

### Step 3. Redeisgn scene

#### Version 1

From the concept in folio 1, I draw the mountain background. I wanted to create an open field which make people feel free and relax. People could interact with falling objects in this background.

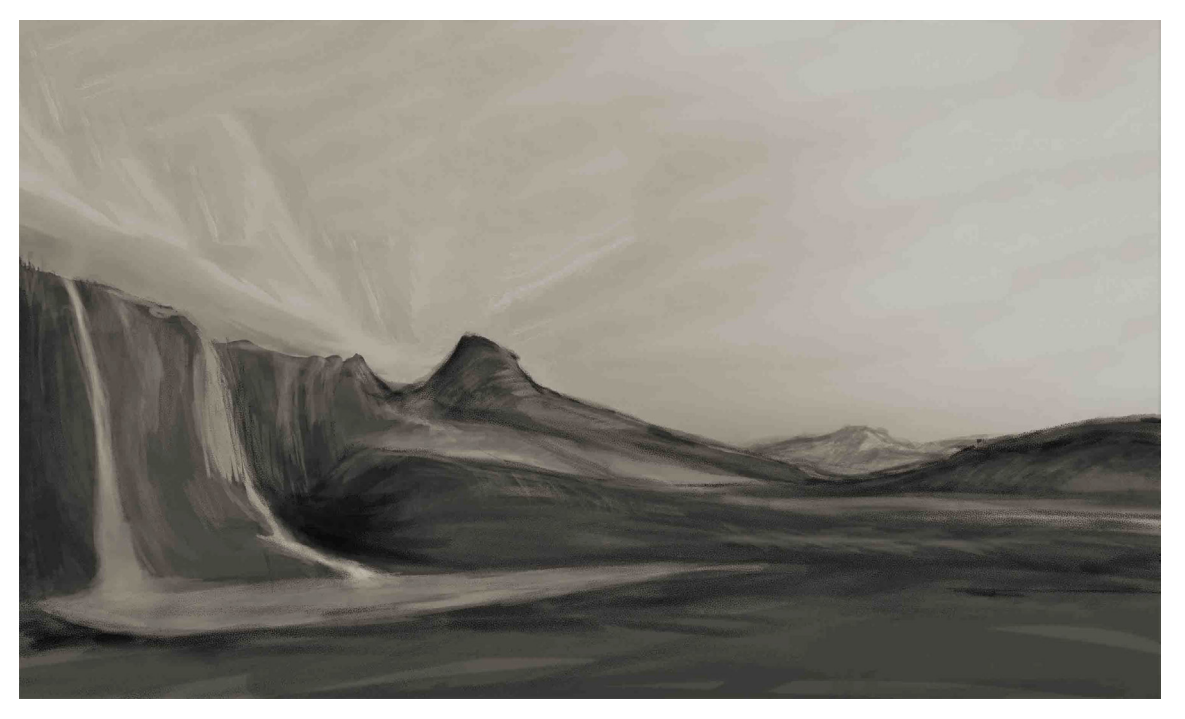

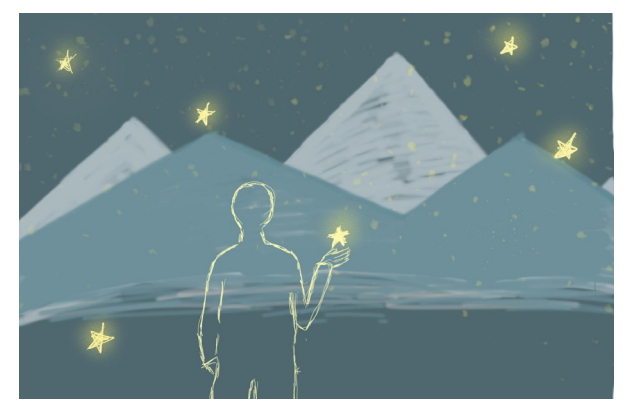

Concept in folio 1

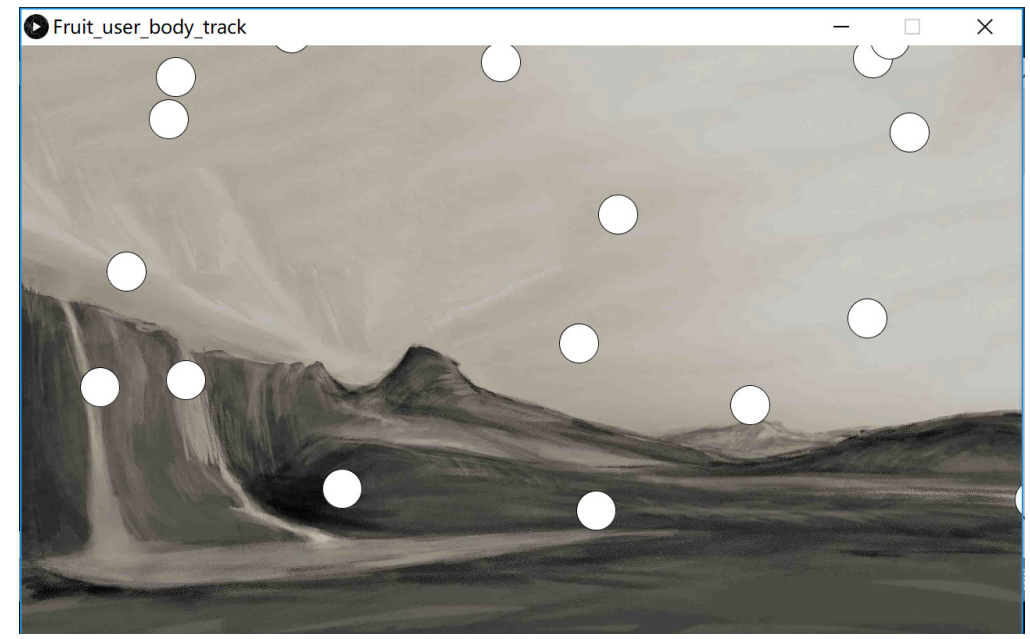

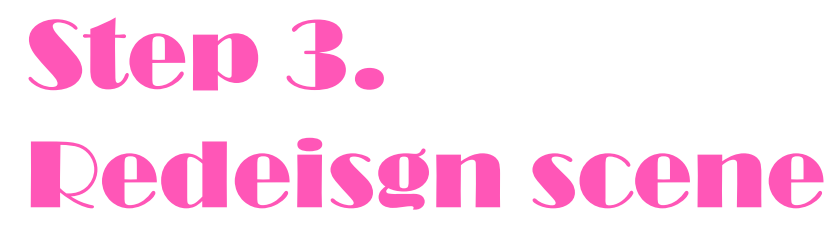

However, when I add the user silhouette on the background it looks a little bit awkward. The background is kind of realistic so I do not think it matches the user silhouette's style.

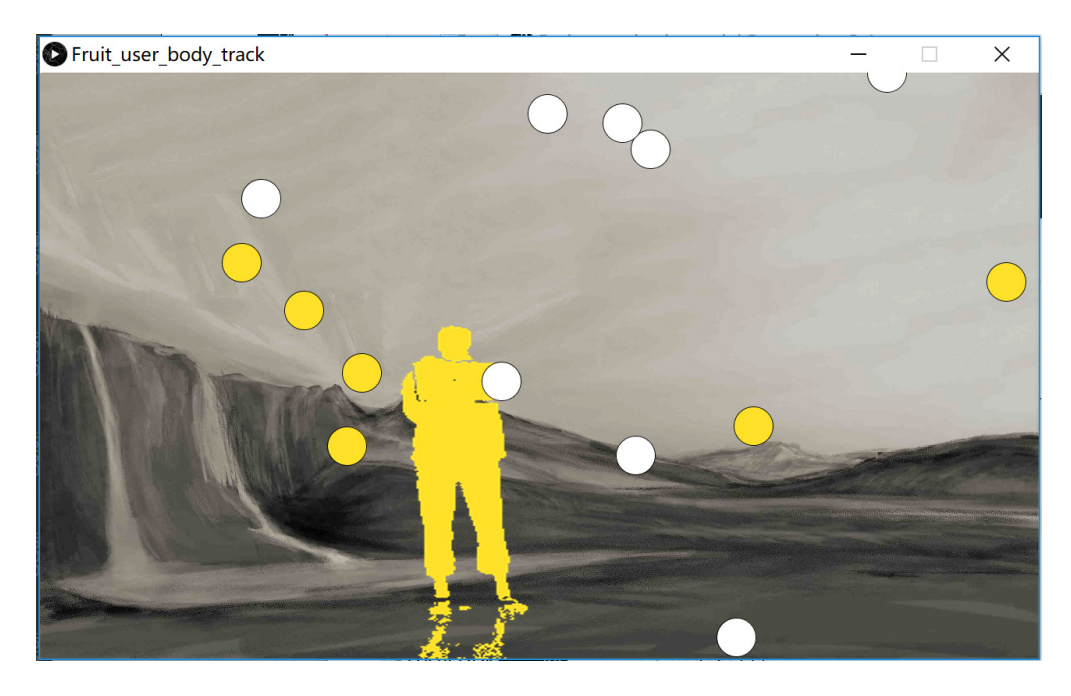

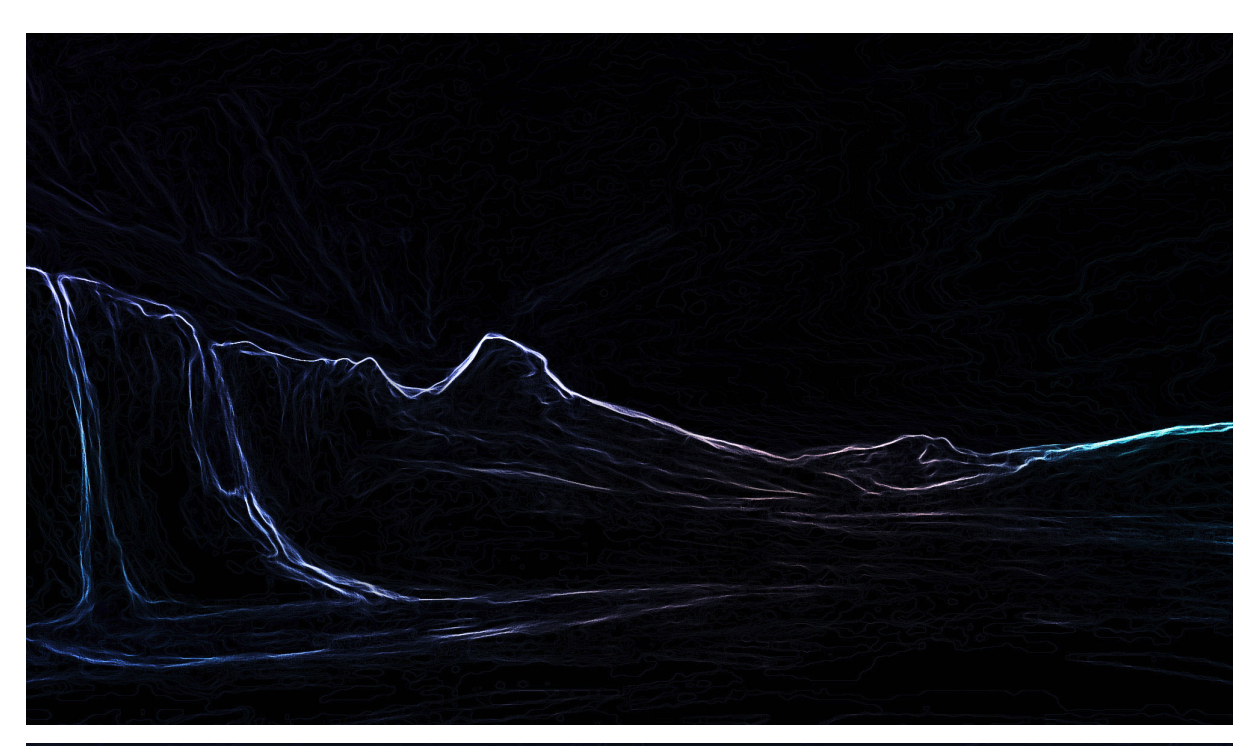

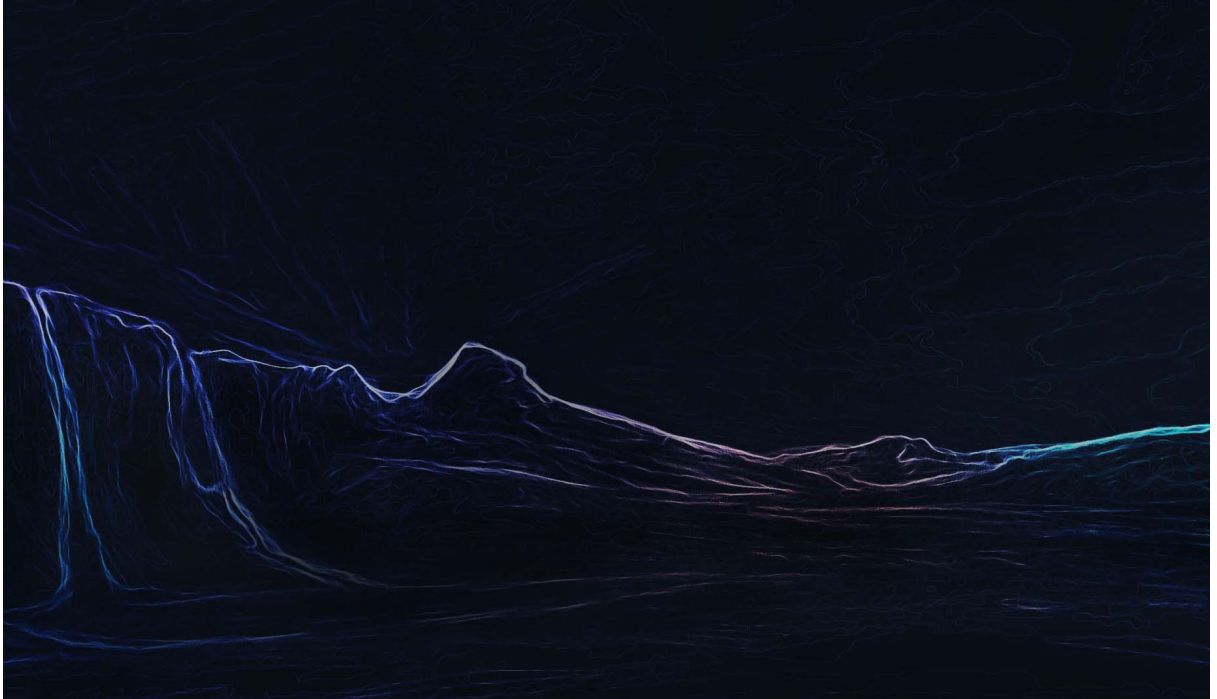

### Step 3. Redeisgn scene

### Version 2

So I edited my drawing in PS. I added a filter called Glowing Edges on it and draw some light colors on the bright edges. In this way, the background is more dreamlike and virtual. I think this style is more suitable for the user silhouette.

And I change some parameters of the image in PS to find the better version.

Then I found that the background is too still to match the dynamic user silhouette. So I made the background dynamic and interactive in Processing. I used lots of pixels which update every second to compose this image in Processing. In this way, the image looks like dynamic.

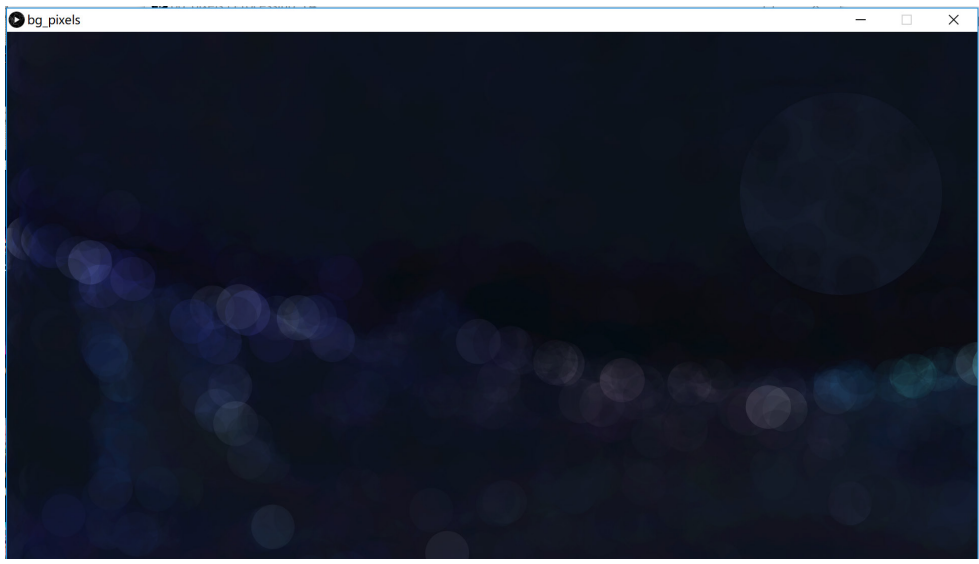

When mouse at the bottom of the window, image looks like this.

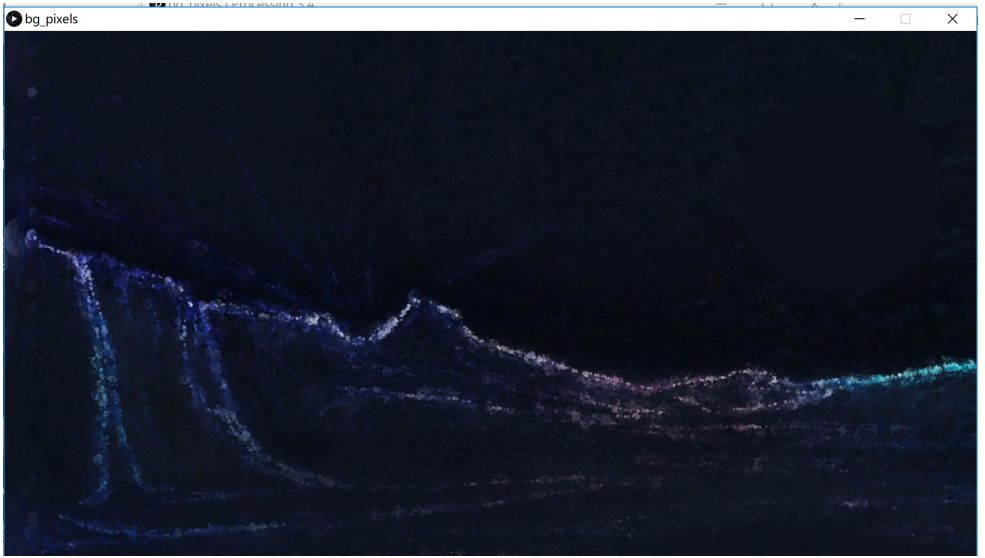

When mouse at the top of the window, image looks like this.

### Step 3. Redeisgn scene

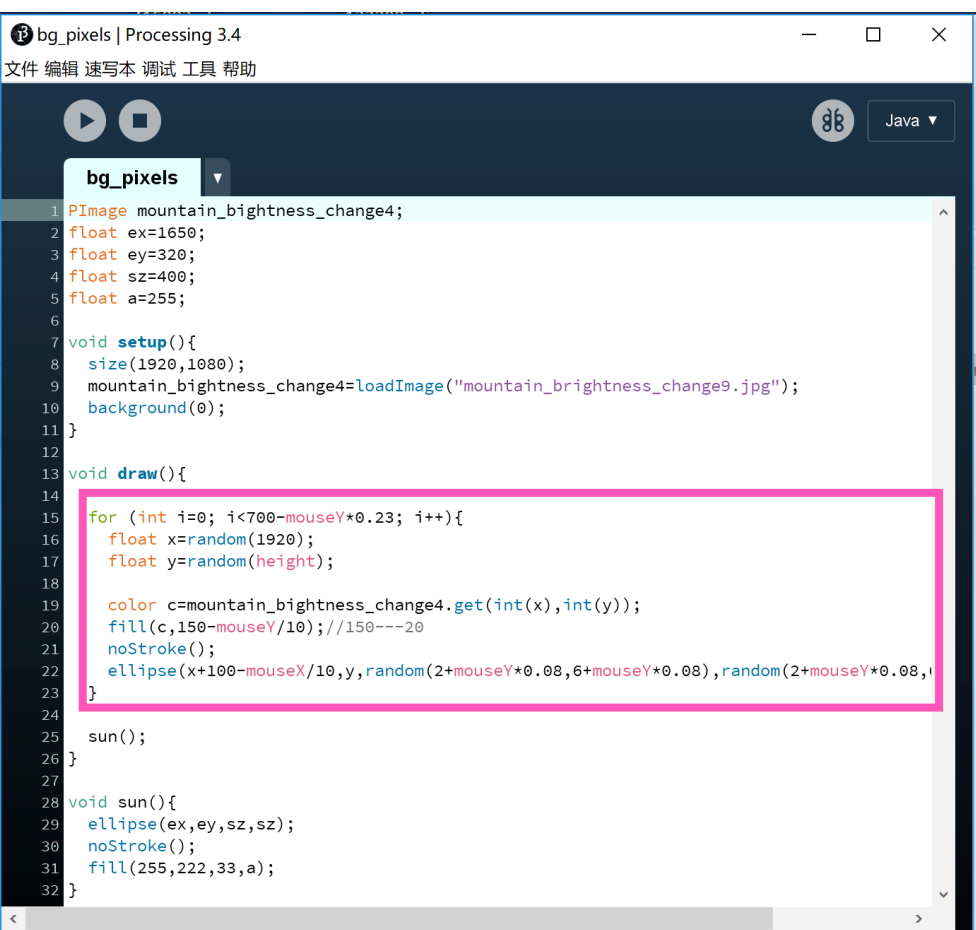

And I also add some interaction for this image in Processing. Users could control the pixels' size by mouse. When mouse at the bottom of the window, pixels are big and the image is blurry. As mouse going up, pixels become smaller and smaller and the image becomes focused.

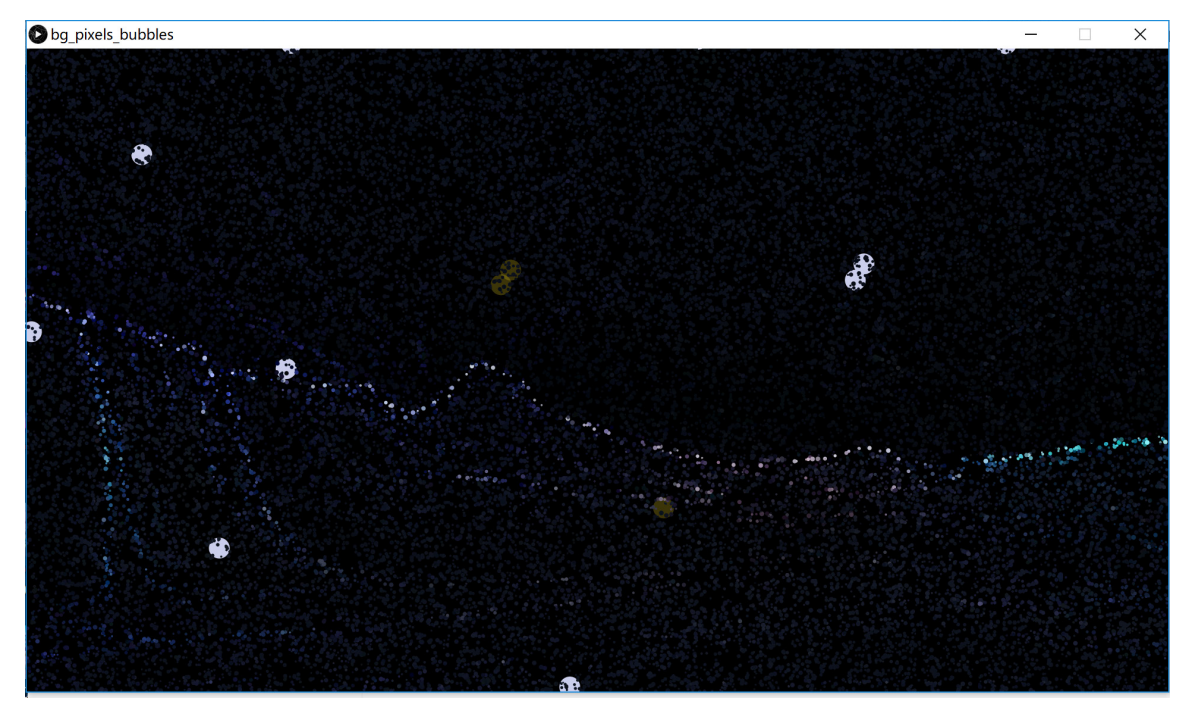

### Step 3. Redeisgn scene

Also tried different object falling style in this background.

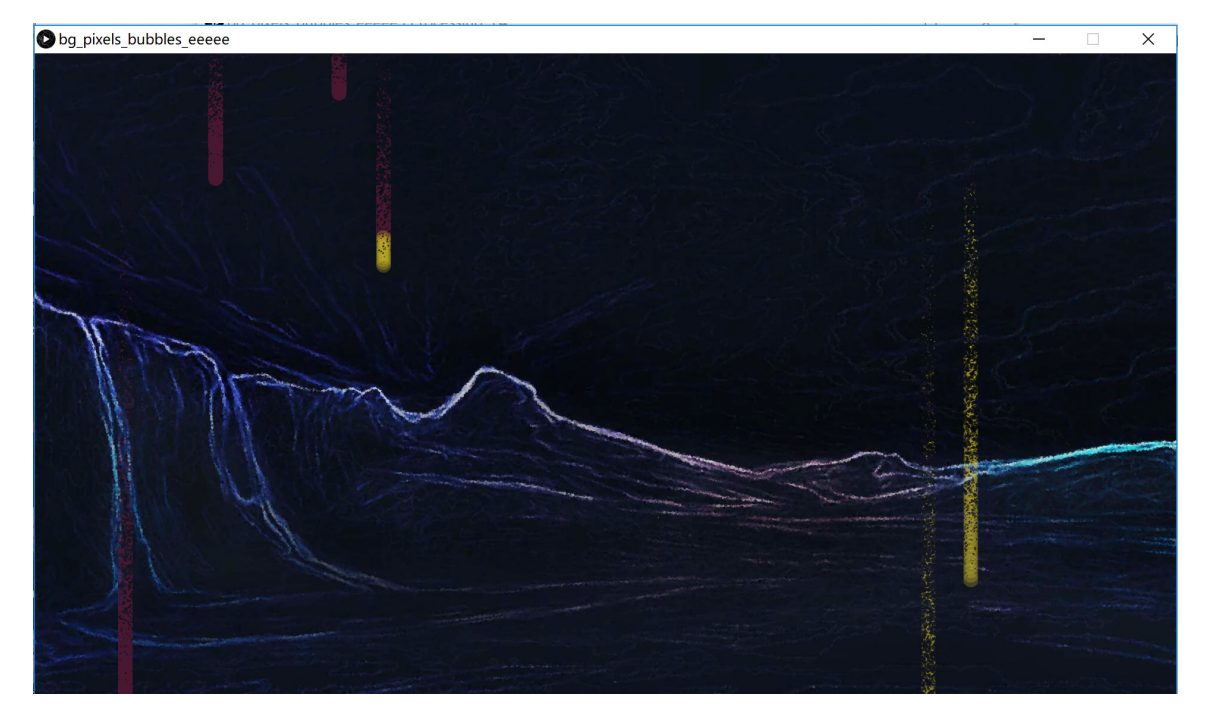

#### Version 3

The design work above-mentioned is based on the concept in folio 1. One day when I used emoji to chat with my friends, a new idea came to my mind. I think it will be interesting that using emoji things to create an emoji world and allow people to interact with emojis.

I am excited about this idea because emoji is very popular in the world. "Emoji originating on Japanese mobile phones in 1999 and became increasingly popular worldwide in the 2010s after being added to several mobile operating systems. They are now considered to be a large part of popular culture in the west. In 2015, Oxford Dictionaries named the Face with Tears of Joy emoji the Word of the Year" (Wikipedia, 2018).

Emoji exist in the virtual world. It will be attractive and creative that if people could interact and play with emoji in the real world. Comparing with the mountain backgroung, people would have more emotional resonance with my emoji world because people use or know emoji more or less in their life.

So I created an emoji world using emoji elements for example emoji faces, buildings, plants. I show the emojis I used beside.

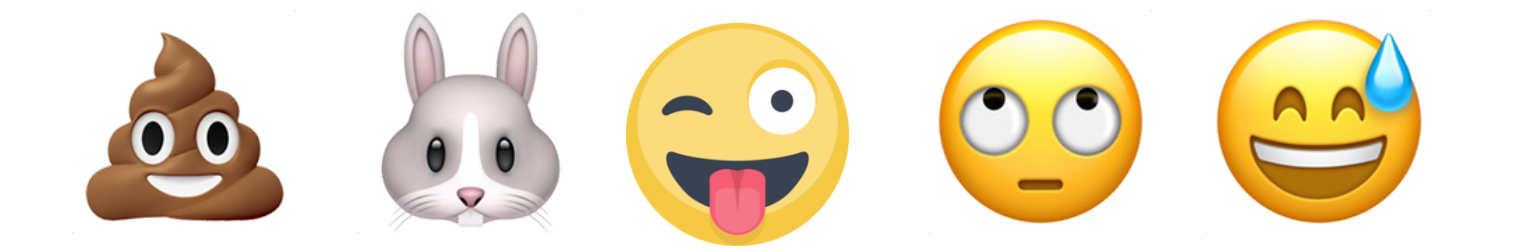

### Step 3. Redeisgn scene

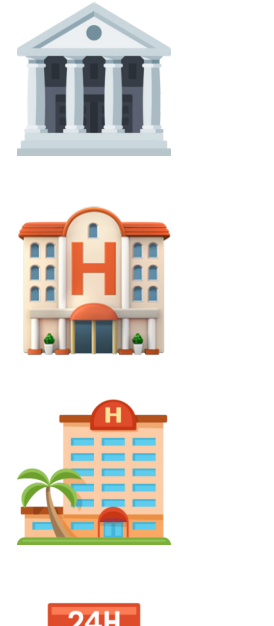

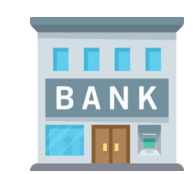

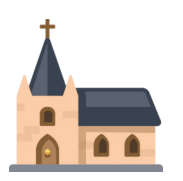

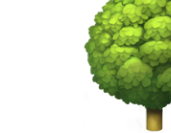

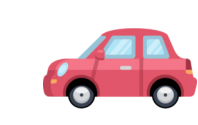

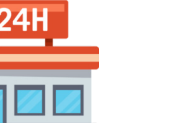

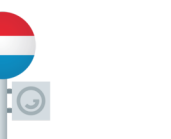

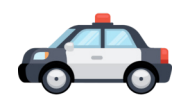

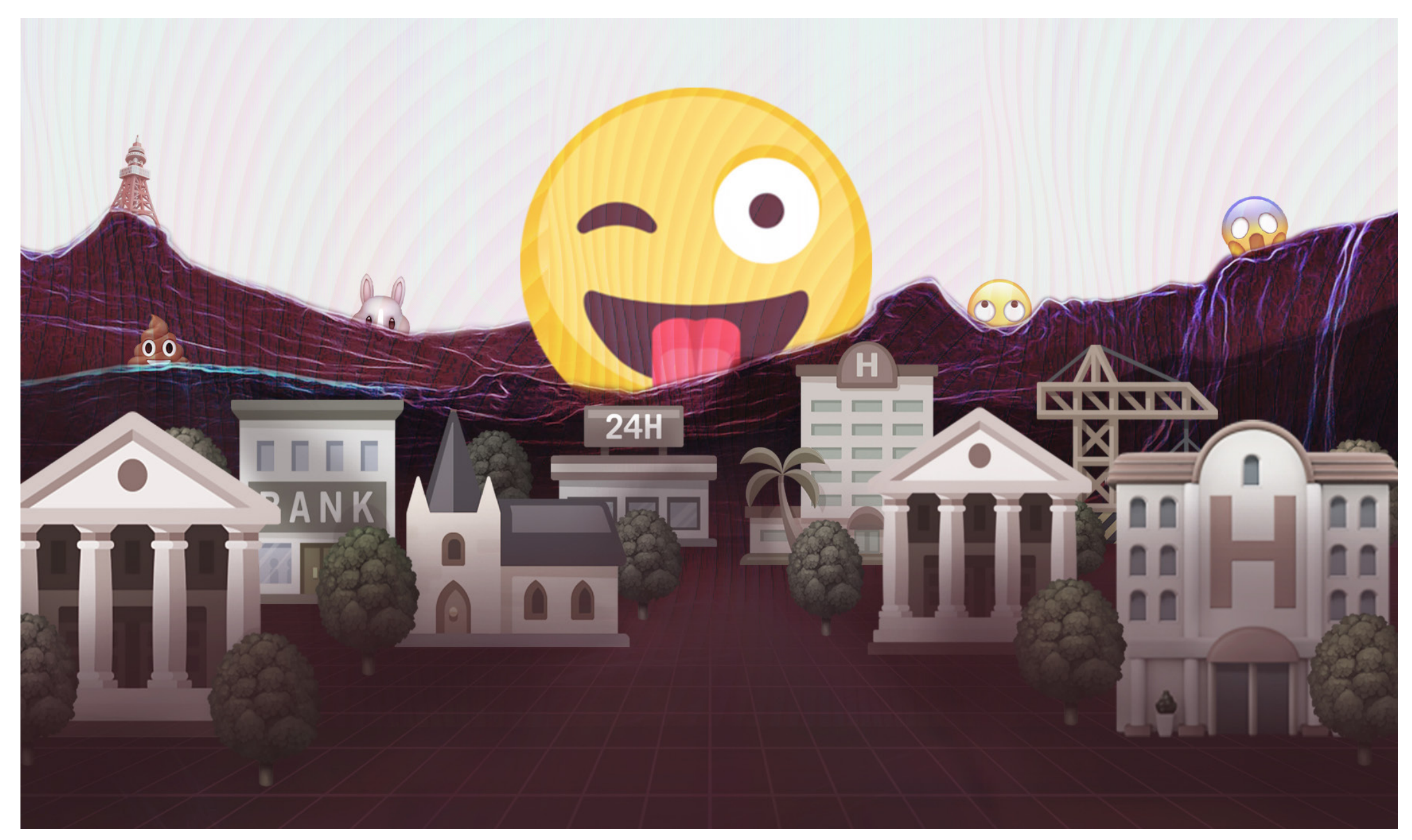

My emoji world Fianl scene design

### Step 3. Redeisgn scene

### Step 3. Redeisgn scene

I also created a very long scene which includes city, countryside, amusement park, wild field. It would be probably used if I add change scene function.

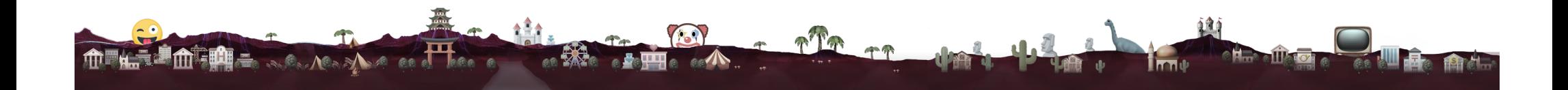

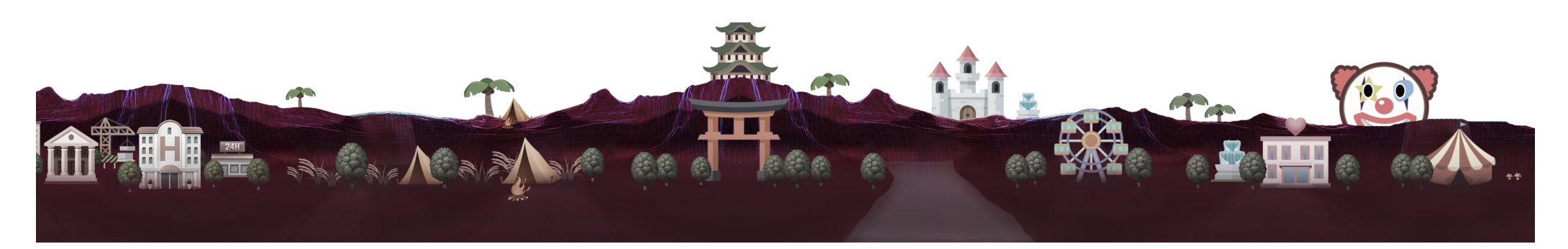

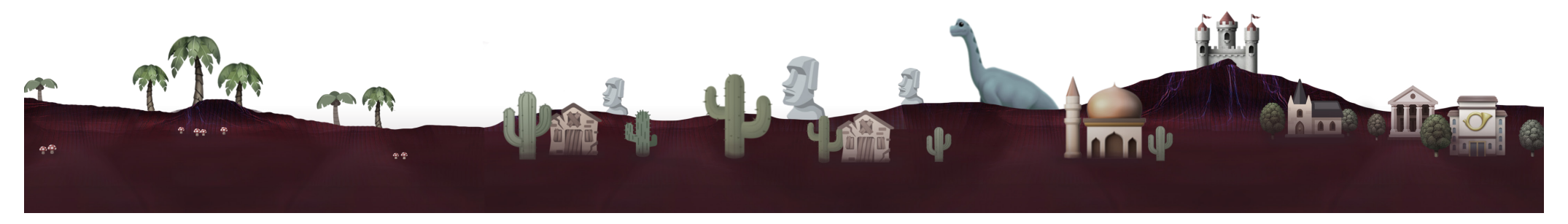

I really like my emoji world ides, so I decided to use the emoji world as the scene in the final project. Then I started to think about what kind of interactions suit the emoji world and how to achieve them.

#### 4.1 Wear and take off emoji faces

The first interaction idea come to my mind is that allow users to wear emoji faces on heads in the emoji world. In step 2 I tried to use left hand as a trigger which is similar to wear emoji faces function.

As for wear emoji face function, I set the head joint as a trigger and set a range. If the distance between the head joint's coordinate and the emoji's coordinate shorter than the range, user could wear on the emoji. For users, they walk to emoji faces then they could wear them.

As for taking off emoji face function, I set both left and right hands joints as triggers and set a range. If the distance between the left hand coordinate, right hand coordinate, and the head joint coordinate shorter than the range, uer could take off the emoji. For users, when put both left and right hands in front of their face they could take off the emoji.

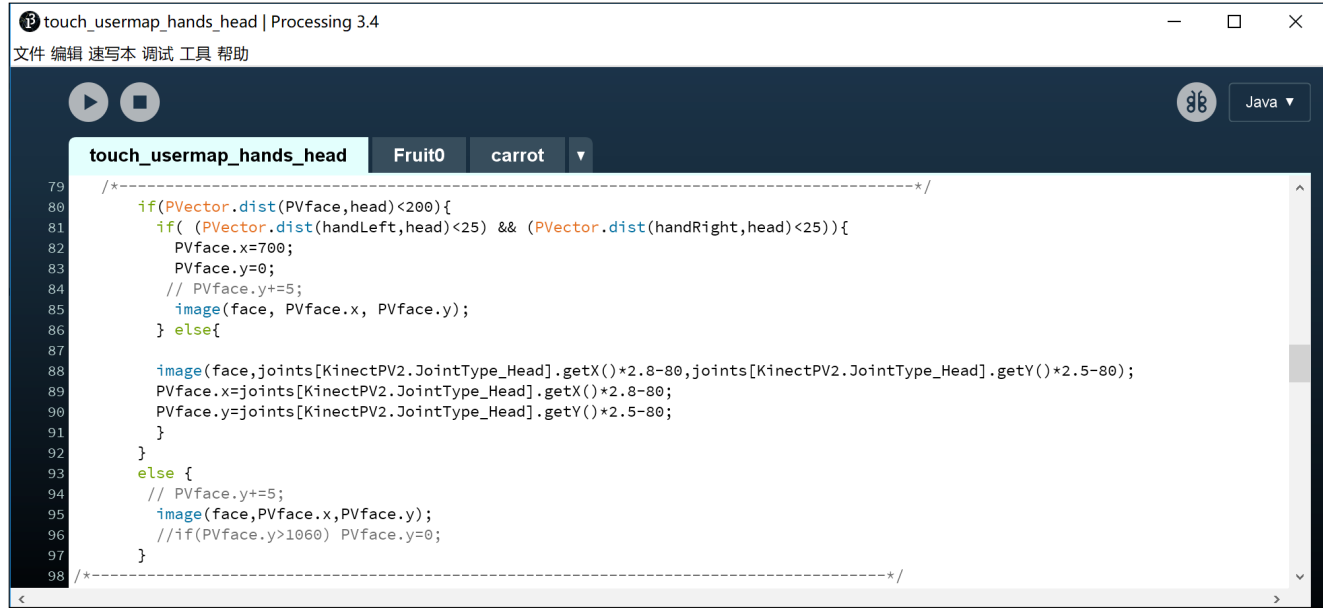

#### The key part of wear on function

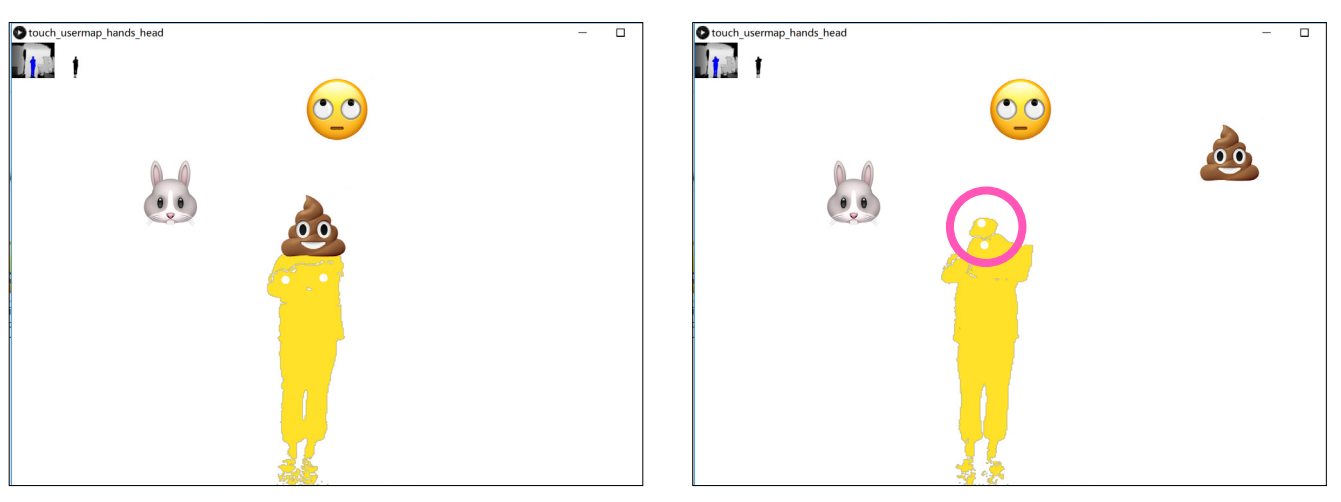

Interactive part of body: Head

### 4.2 Fall emojis

Touch the biggest emoji face, small emojis will fall down. This function is similar to falling bubbles function which I achieved in step 2.

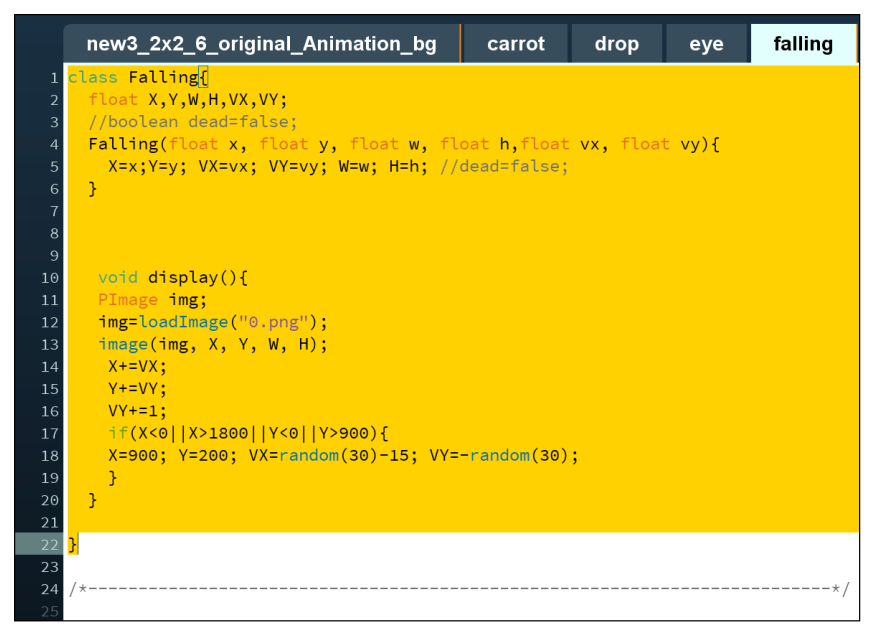

Define a class called Falling which control carrots falling.

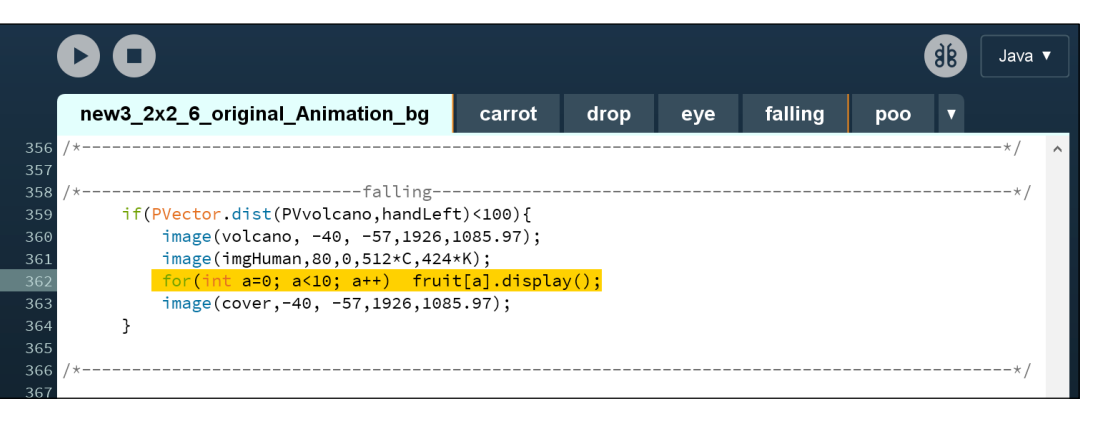

Call the Falling class in main founction. In this way carrot could fall down in my scene.

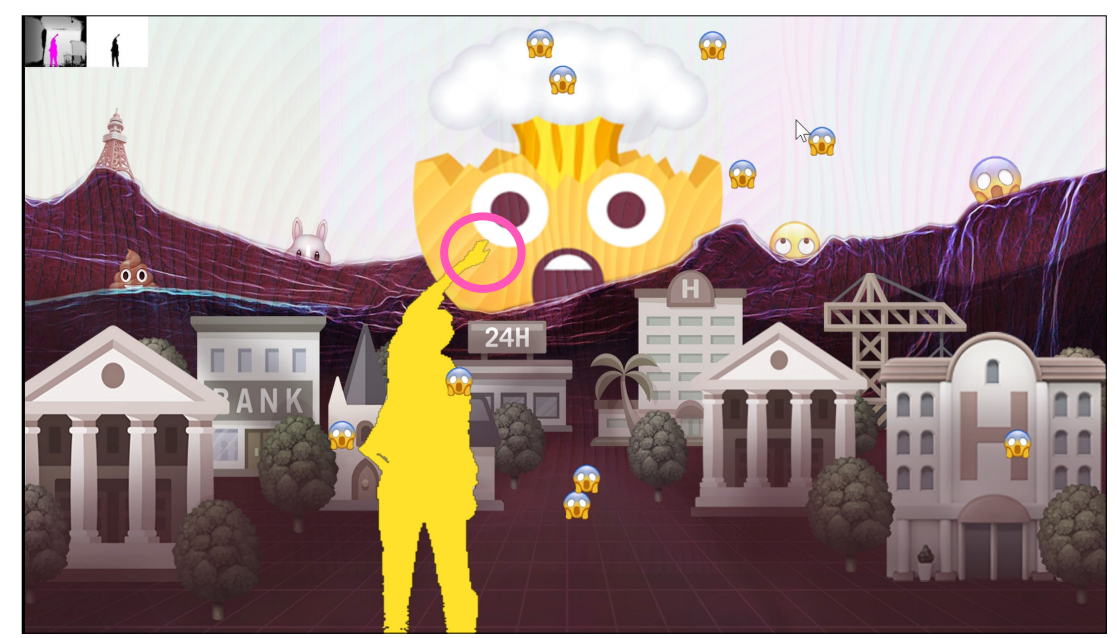

Interactive part of body: Left hand

Then I refine this function.

### 4.2.1. When people touch the biggest emoji face it will change to exploding head.

### 4.2.2. Controlling falling emoji's types by wearing different emoji faces

The key to controlling falling emoji's types by wearing different emoji faces is that set different falling emoji function inside different wear emoji face function.For example, I set fall carrot function inside wear rabbit face function, which means wear rabbit is the precondition of fall carrot. So when people wear rabbit and touch the biggest emoji, they will see carrots fall down.

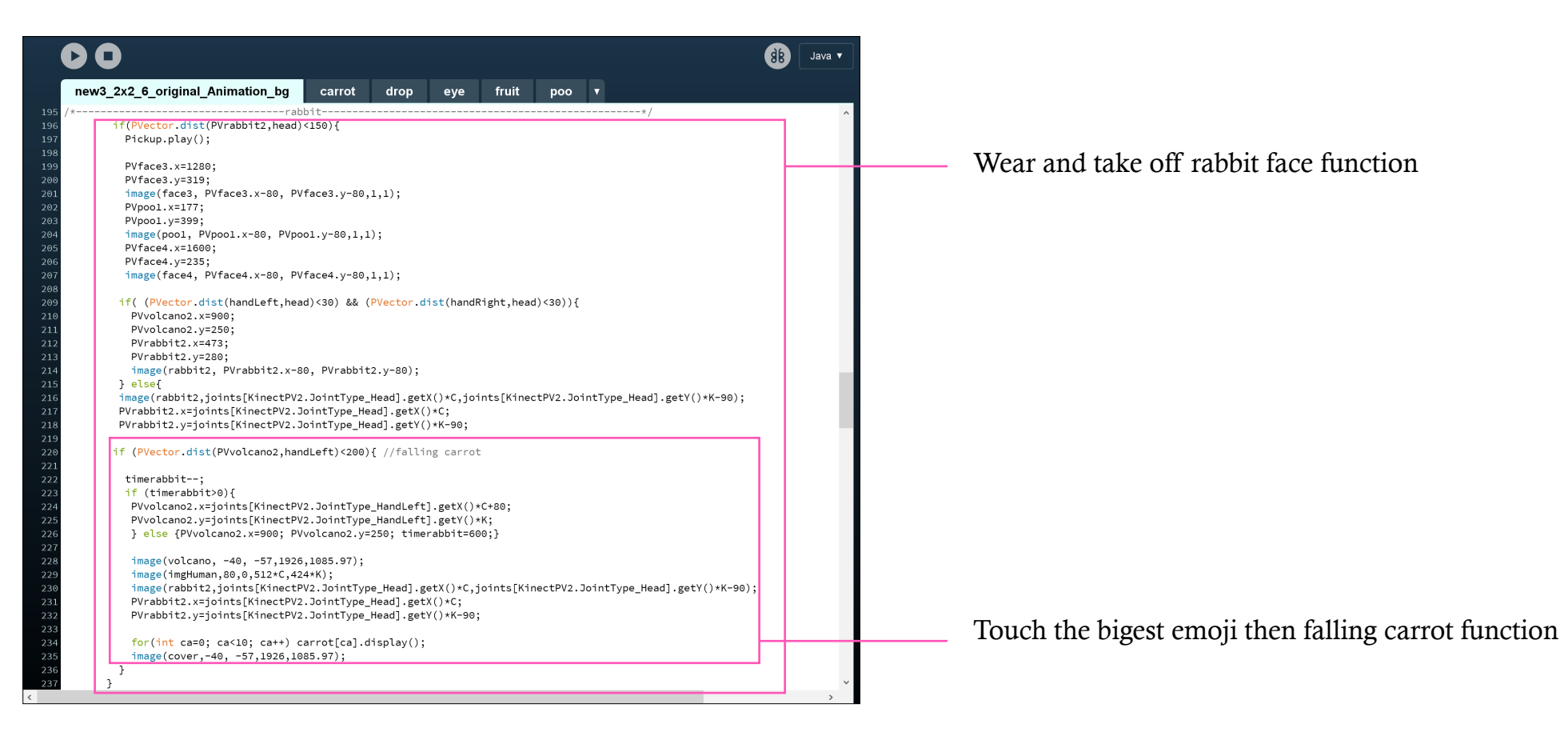

The face will change to explording head when people touch it

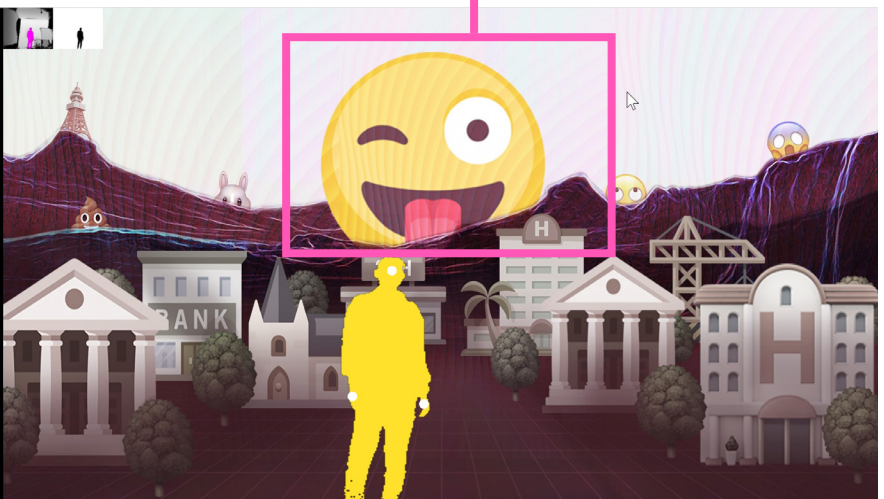

Step 4. **Add** interactions in the scene

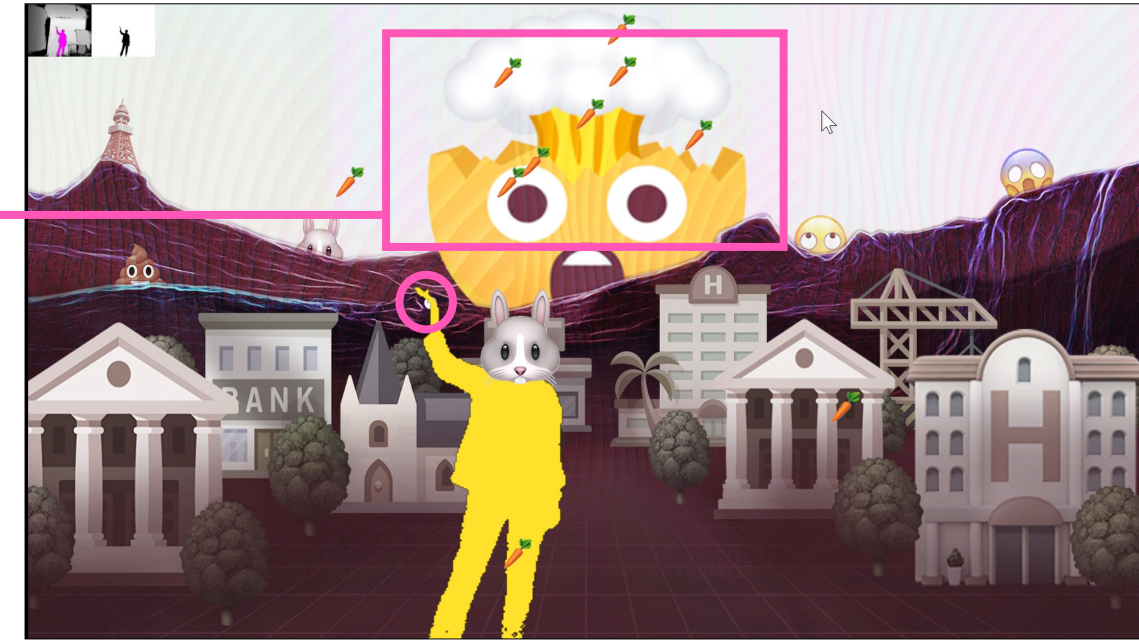

Wear rabbit, carrots fall. Interactive part of body: Left hand.

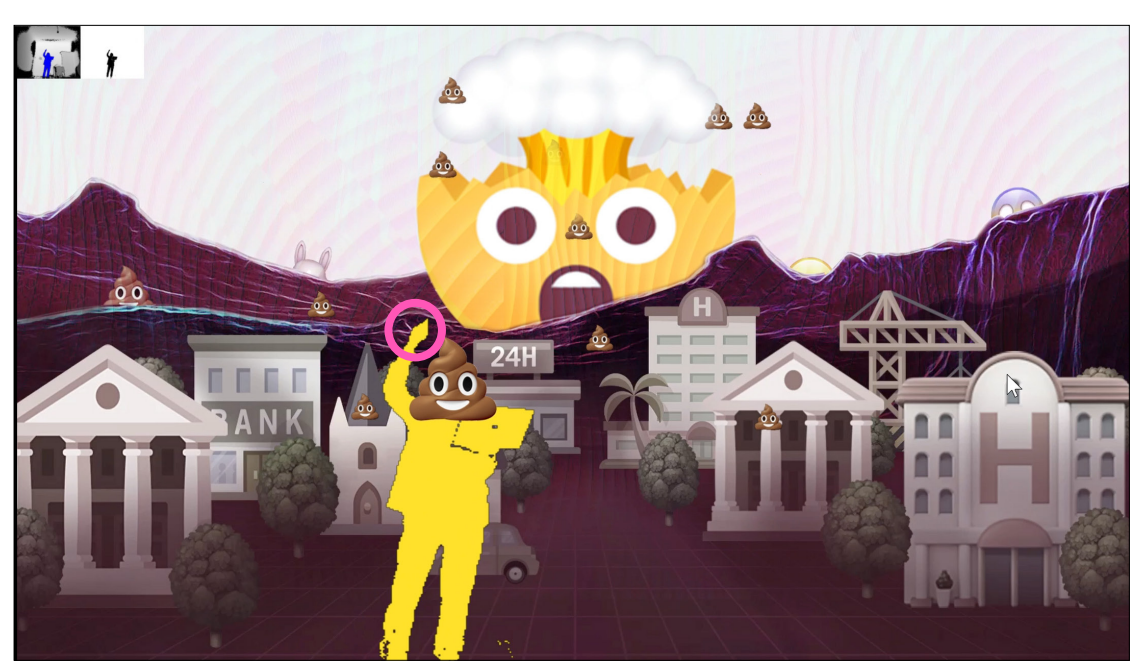

Wear poo, poo fall. Interactive part of body: Left hand.

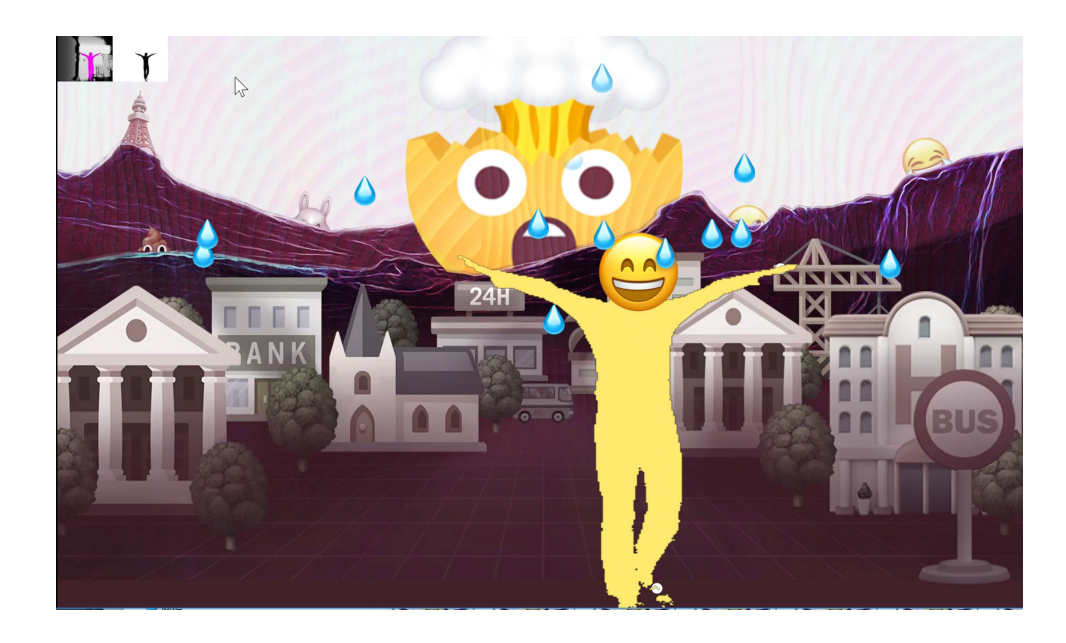

#### 4.3 Catch falling emojis

I also added catch falling emojis function which is similar to catch falling bubbles function achieved in step 2. In this way, people could interact with these falling emojis.

Interactive part of body: Whole body.

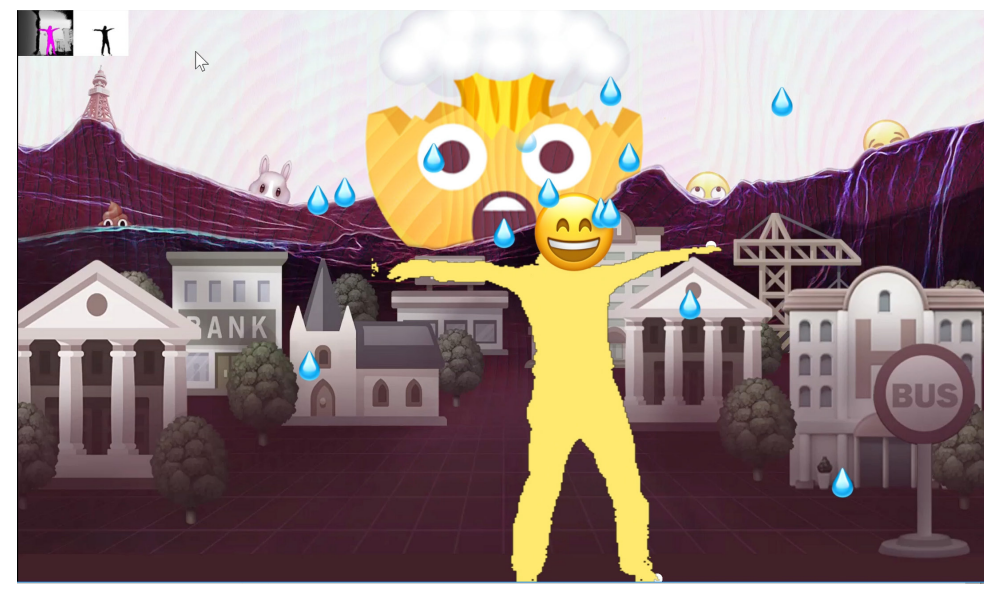

### 4.4 Get on and get off the bus

I decided to add change scene function because I want to show more about the emoji world rather than just one scene. So I added a bus stop in the first scene. When people stand beside the bus stop more than 5 seconds, people could get on the bus. Through the bus window, people could see the landscape outside the bus is changing. It is like have a journey in the emoji world.

The code of getting on and getting off the bus is on the right.

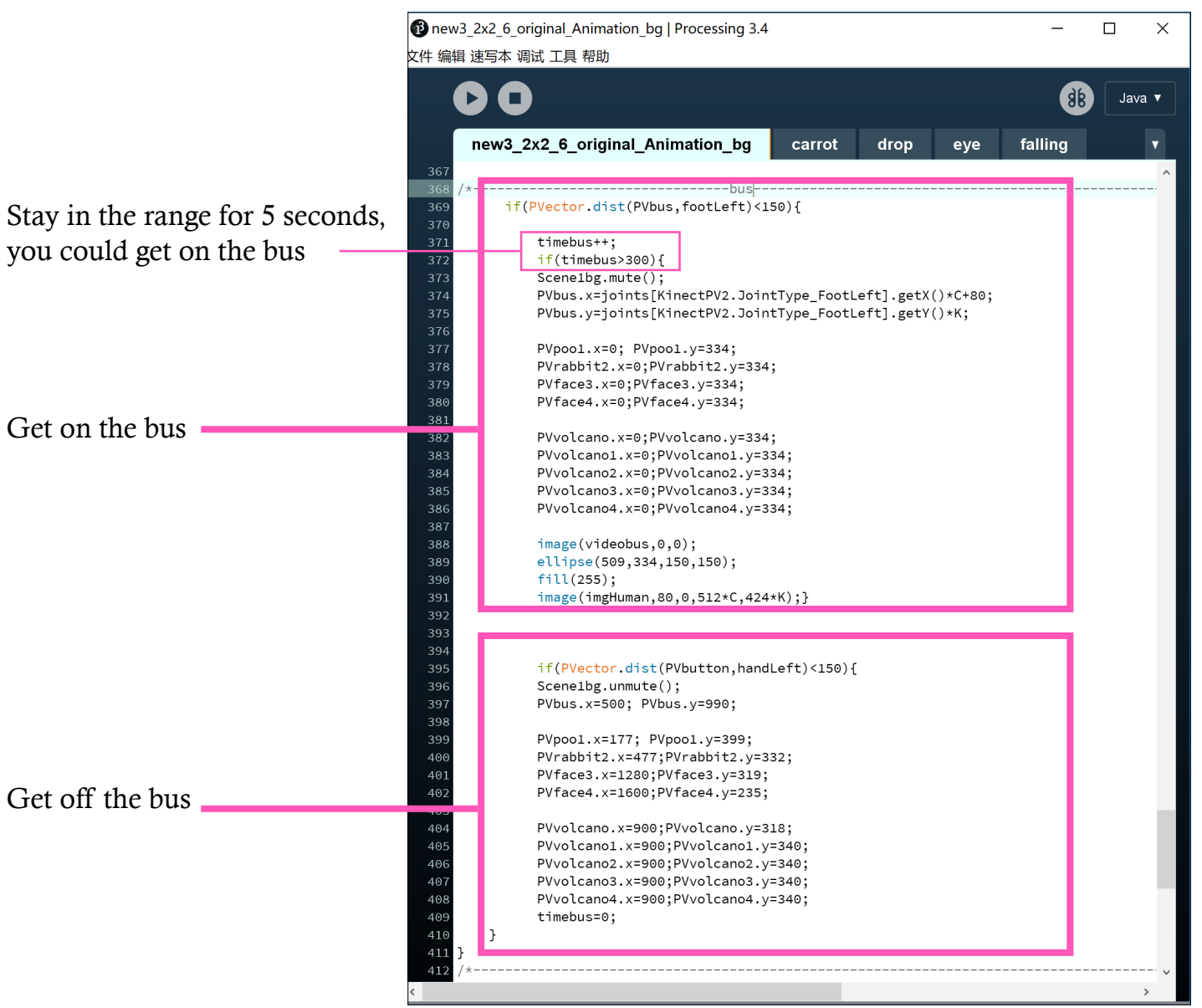

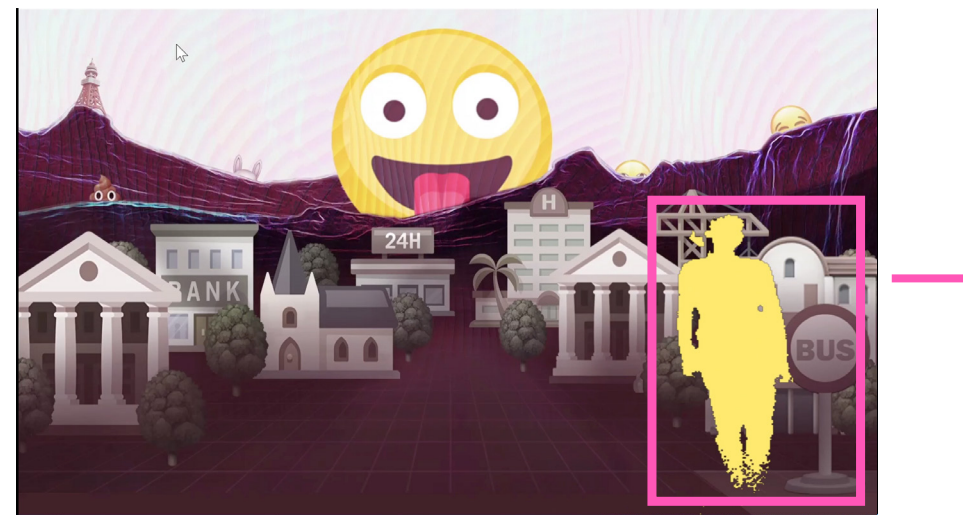

Here is a bus station. Interactive part: Feet. Bus is coimg

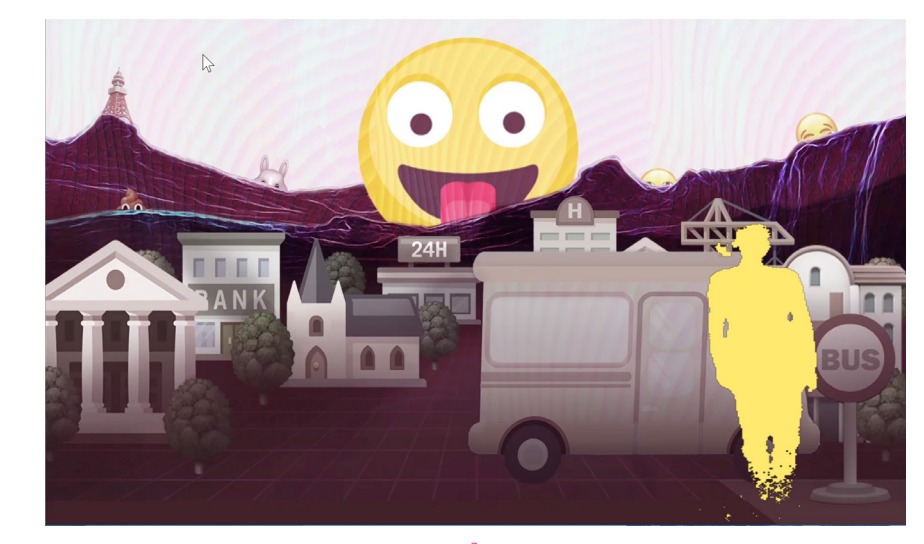

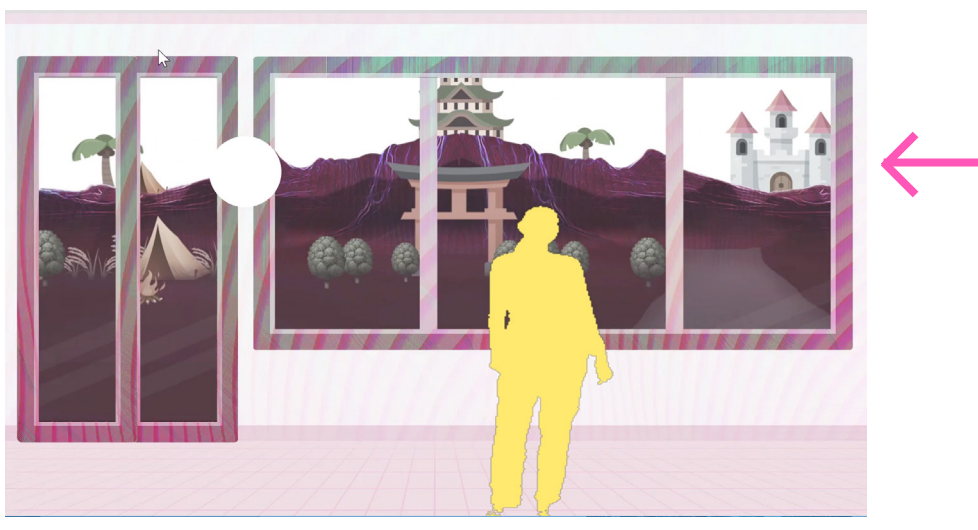

On the bus Transition

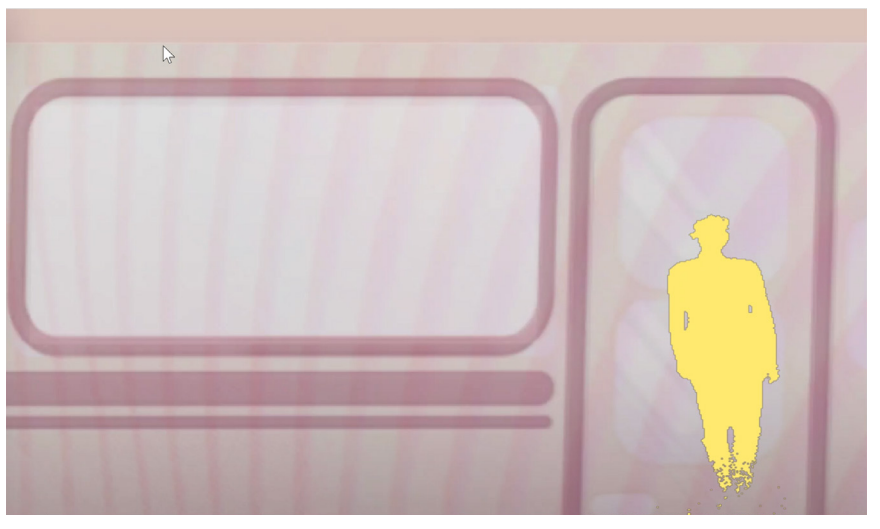

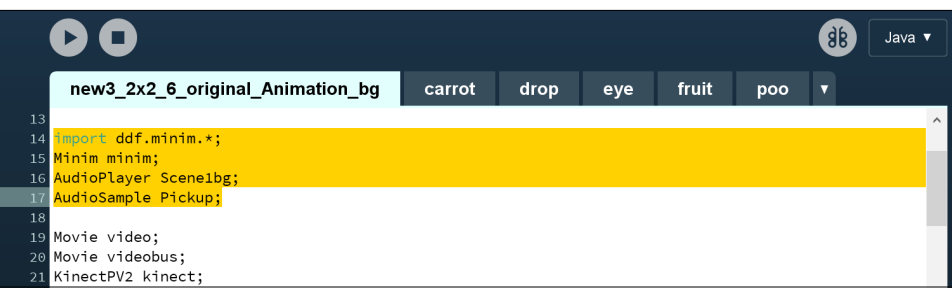

Import minim libabry which is a powerful sound library. defind two sound variables one for background sound, one for short sound effect.

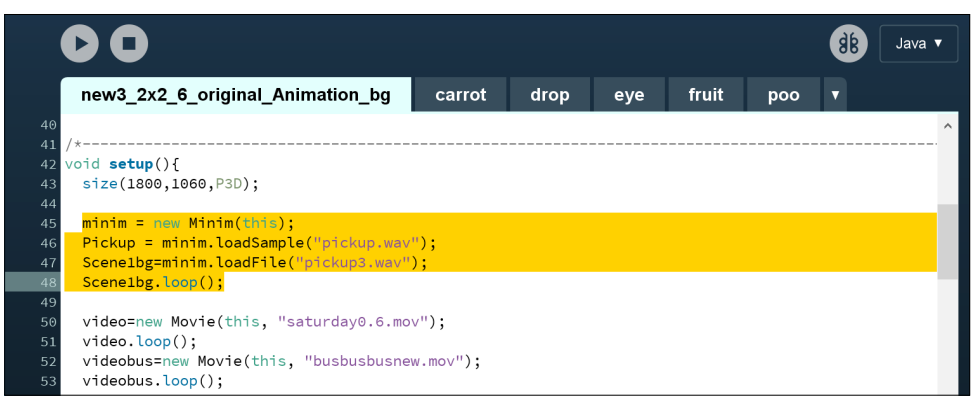

Load sound files. And loop background sound.

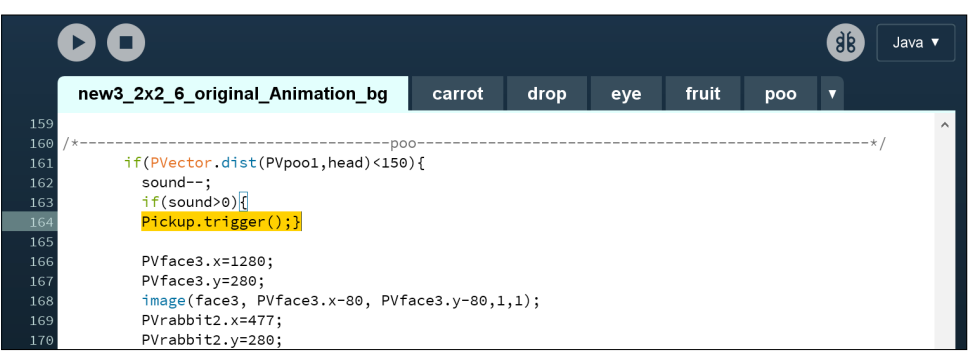

Put play sound function in wear emoji face function.

### Step 4. Add interactions in my scene

#### 4.5 Sound

#### Background sound

I chose chill and relax background sound which makes people can help dancing when they wear emoji face.

#### wear emoji face sound effect

I add a short sound effect in wear emoji face function. So when people pick up emoji face they would not only get funny visual feedback but also sound feedback.

The key code of the sound function on the left.

### Step 5. Challenges

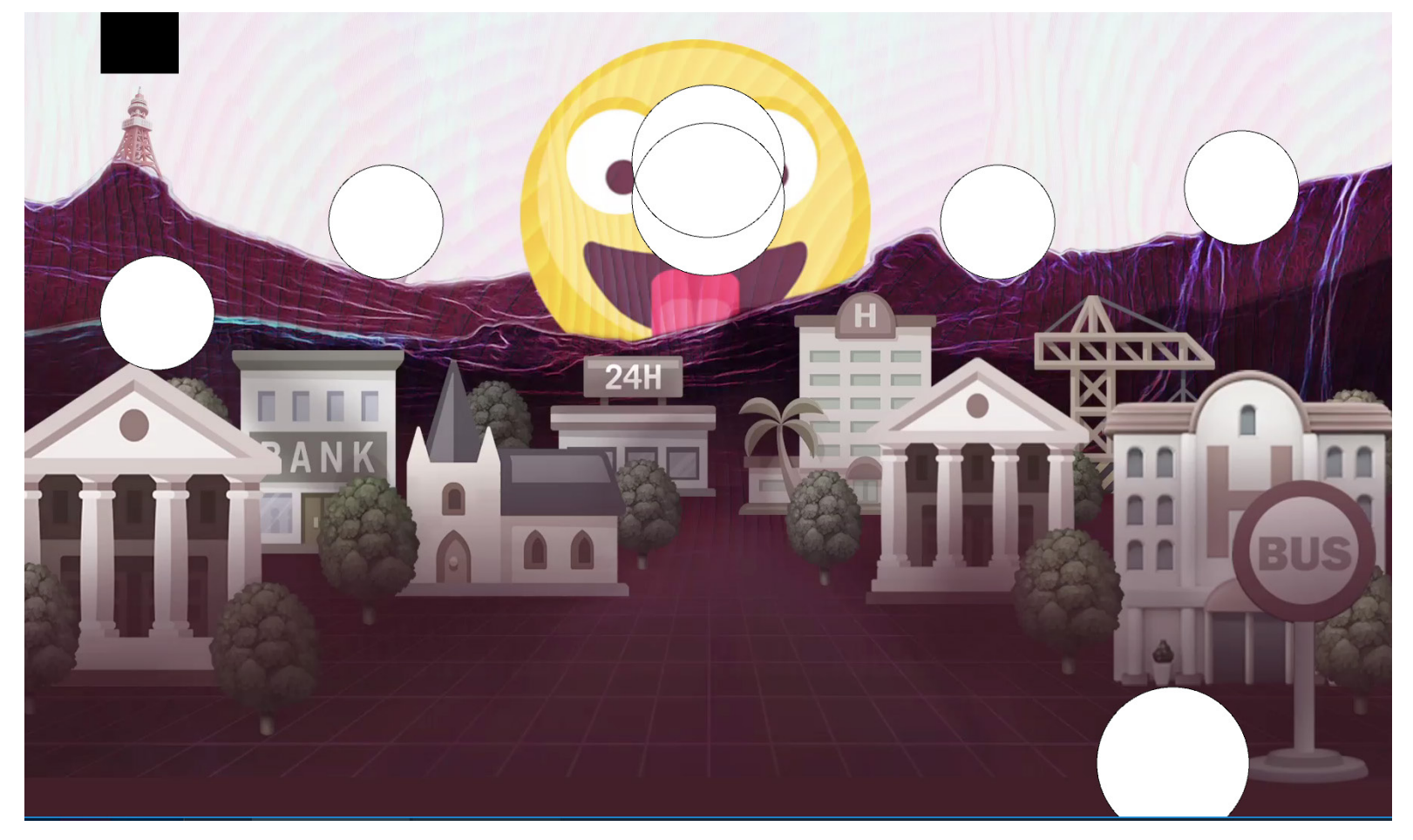

These white cricl represent interactive areas.

In the end, I adjusted all the interactive area in my scene. I set 2, 3 and 4 interactive areas a little bit high which engage people to jump to pick up the emoji faces.

And the falling emojis would disappear in several seconds after people touch the biggest face at the middle. If people touch the biggest face again, the small emojis will fall again. I think this way would engage people to interact with the biggest face more and avoid that people pay too much attention to the small falling emojis and miss other interesting interactions in my scene.

In studio 1, I chose a totally new topic, motion sensing<br>interaction, for myself. It brings people immersion and free interaction, for myself. It brings people immersion and free people from devices. So people could interact with our design more naturally and freely.

In folio 2, I designed an emoji would scene and achieved some motion sensing interactions in my scene with Processing and Kinect sensor.

The list of motion sensing interactions in my scene

1. Wear 4 emoji faces with sound effect.

 Trigger: user's HEAD close to one of the 4 wearable emoji faces enough

- 2. Take of emoji faces after wearing. Trigger: user's LEFT HAND overlaps RIGHT HAND in front of his/her head.
- 3. Make the biggest face explore small emoji stuff. Trigger: user's LEFT HAND close to the biggest emoji face enough.

### 4. Catch small emoji stuff.

Trigger: catch small emoji stuff by the whole body.

#### 5. Get on the bus.

Trigger: user stands close to the bus stop enough in 5 seconds.

#### 6. Get off the bus.

Trigger: user's LEFT HAND close to the stop button enough.

During the process of making this project, I generally know what motion sensing interaction is and how it works and how to using Processing and Kinect sensor to achieve simple motion sensing interaction. It is not the only way to achieve motion sensing interaction, but I think Precossing+Kinect sensor is friendly to beginners like me because that there are lots of tutorial online, Processing support Kinect well and the Processing language is not very hard to understand. I am still in a very begging stage of using Processing and Kinect and there are lots of things I want to learn in future, for example, make creative and abstract user's figure like this.

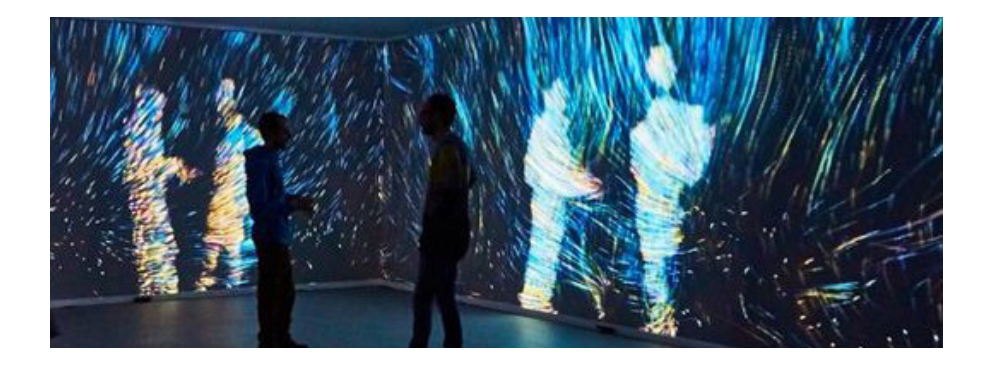

As for my project, I think there is still a lot of potentials to improve more. For example, beautify the user silhouette, add some interactions after people getting on the bus and make it support multi-user not well, which did not achieve because of the tight schedule and my poor programming skill. I will go further in Processing and hope I could make this project more complete in future.

# Thank you!